Connector API

# **Table of Contents**

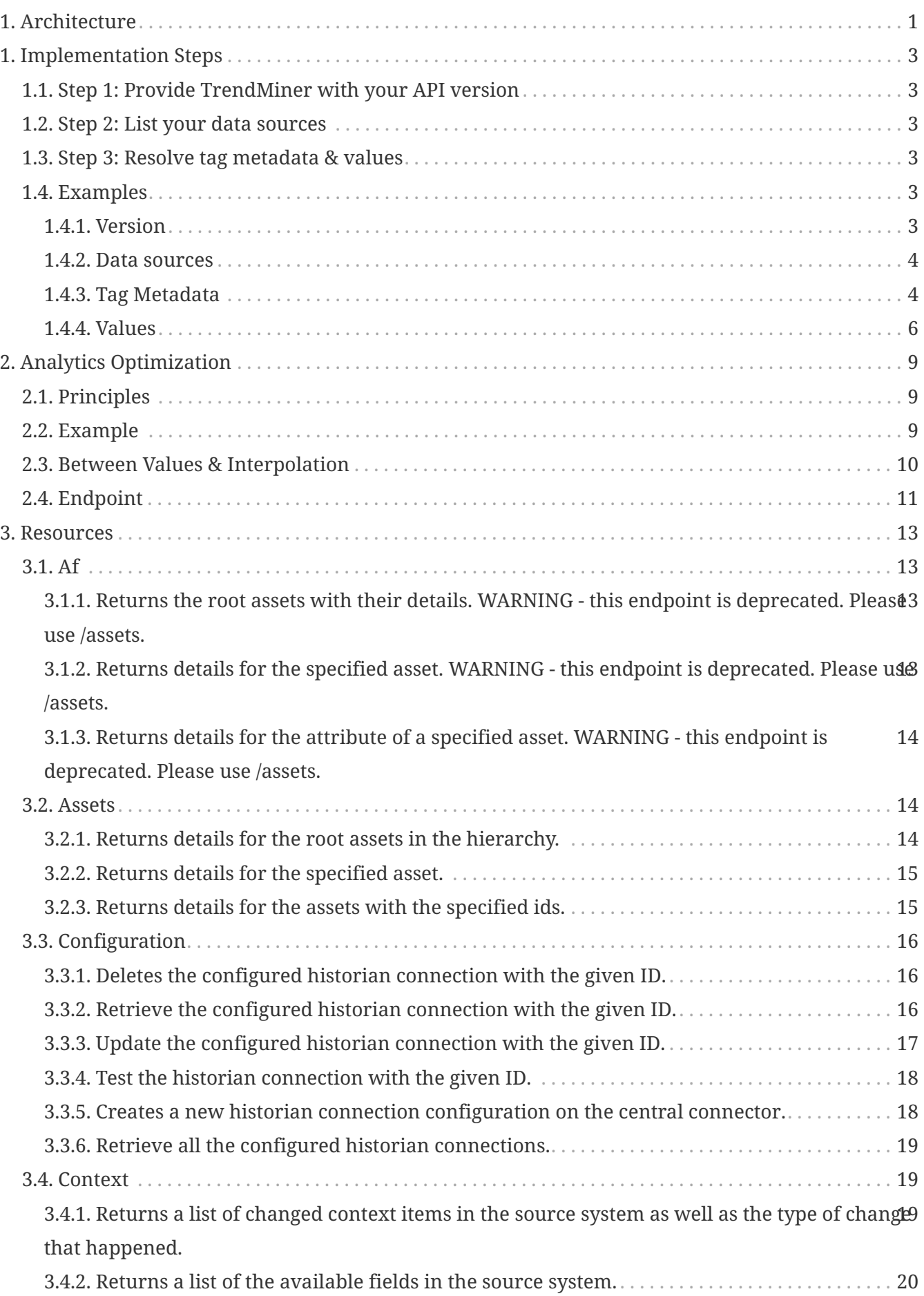

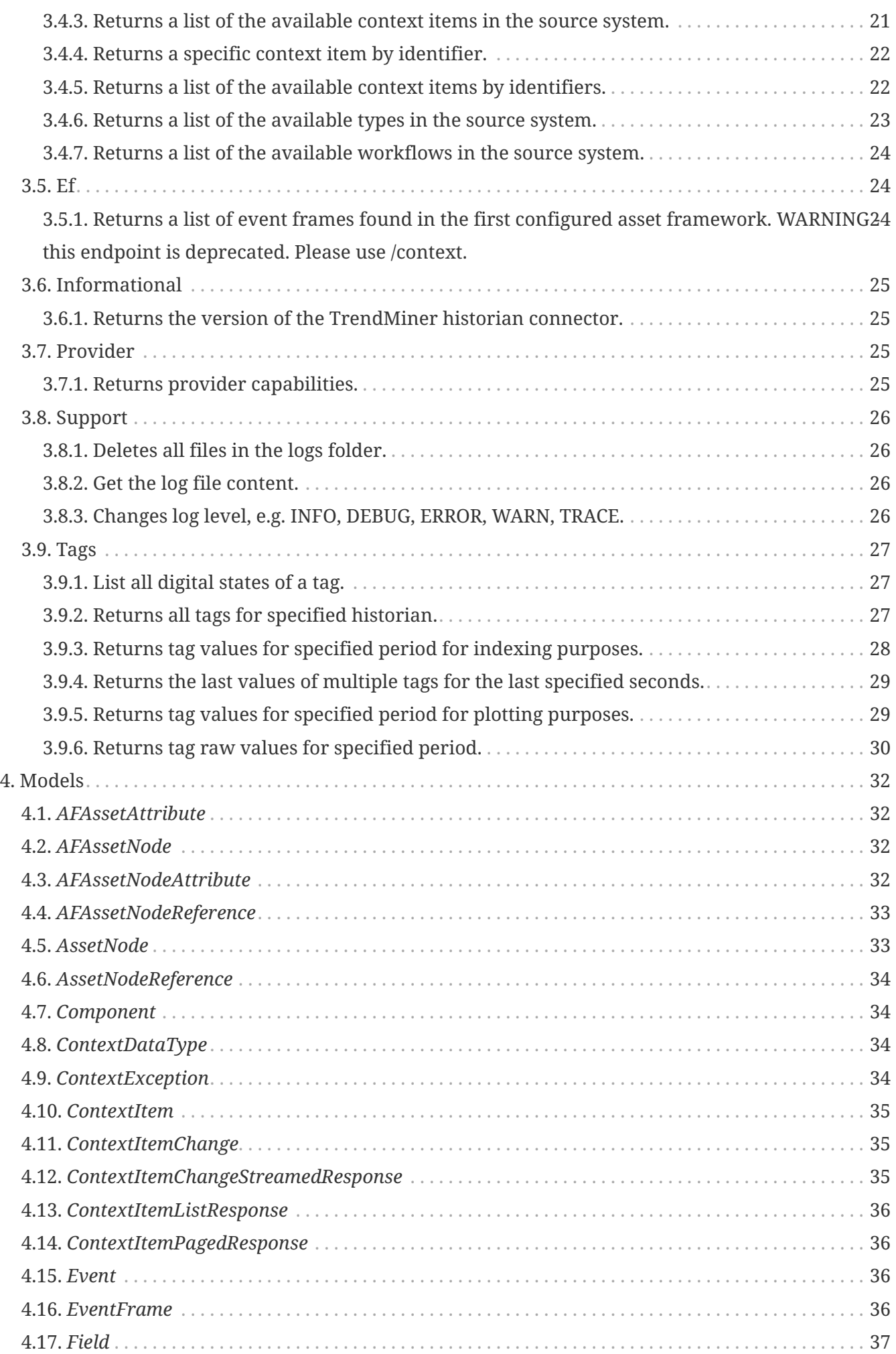

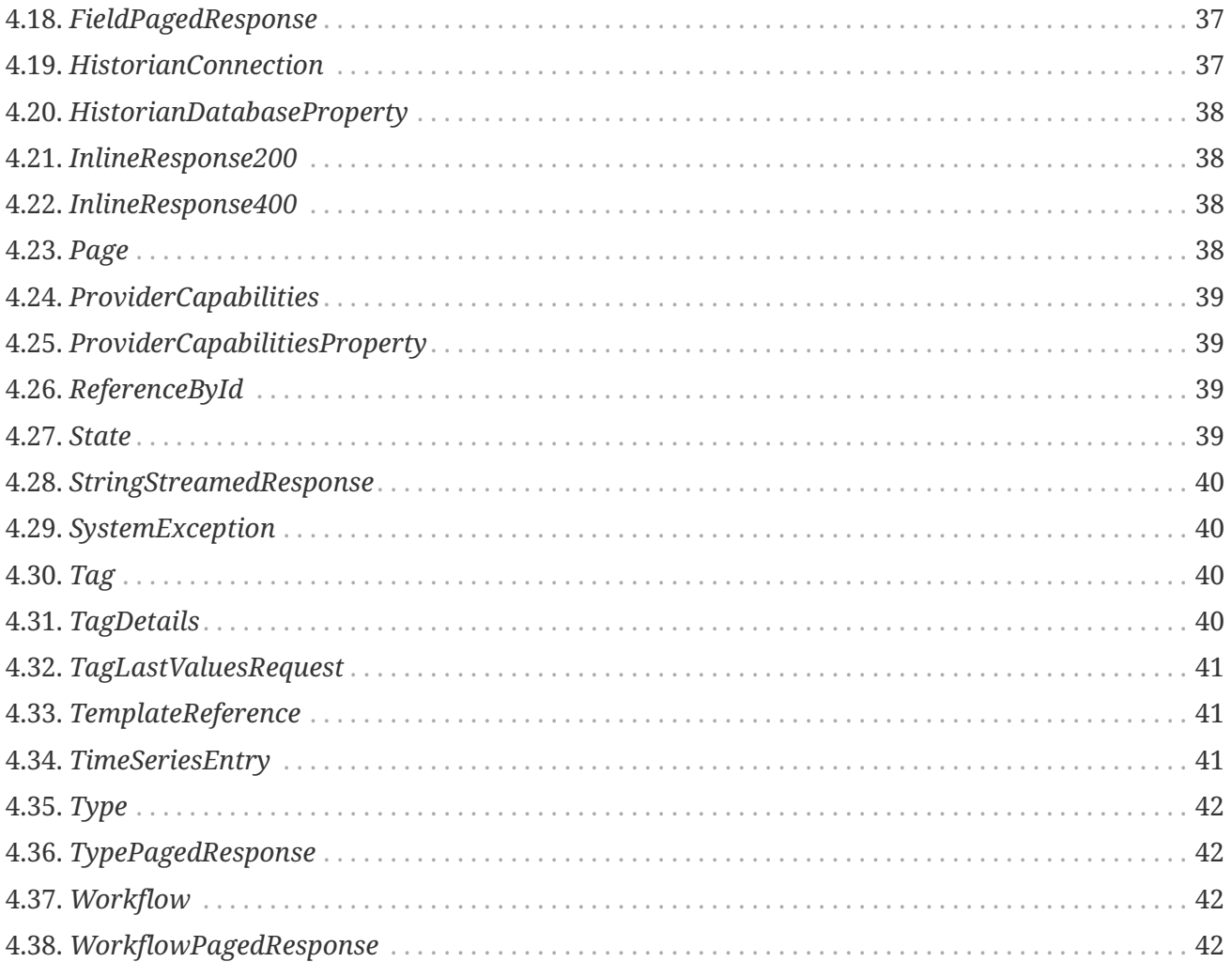

Building a custom time series connection? Connect your data archive, whether it's a Historian, IoT Platform, or Data Lake, to TrendMiner with the Connector API.

TrendMiner supports multiple sources for time series data. It can be uploaded as CSV or can be fetched from an external data source. The Connector API described here defines the API used by TrendMiner to connect to external data sources.

## <span id="page-4-0"></span>**1. Architecture**

A typical time series data flow has three components. Customer time series data is stored in an archive. This can be a Data Historian, an IoT Platform or a Data Lake. TrendMiner connects to an integration component, referred to as 'the connector', that implements the Connector API for the times series data archive.

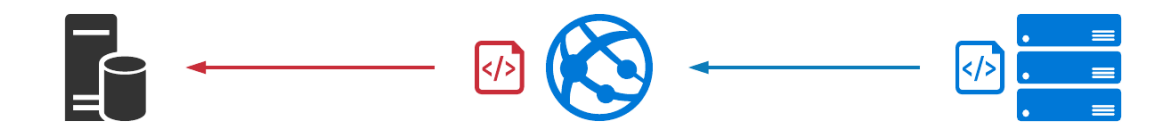

The TrendMiner Plant Integrations connector is one implementation of the Connector API. It is a .NET application, deployed in Microsoft IIS.

Plant Integrations supports the following time series data sources:

- OSIsoft PI Server
- AspenTech IP21
- Yokogawa Exaquantum
- Honeywell PHD
- GE Proficy
- Wonderware Historian
- Local SQLite
- Generic ODBC or OLEDB

Consult the [TrendMiner online help](https://trendminer.elevio.help/en/articles/320-generic-connector-configuration) for more information about ODBC and OLEDB connectivity.

One TrendMiner instance can connect to multiple Connector API implementations. Connectors are configured in TM ConfigHub:

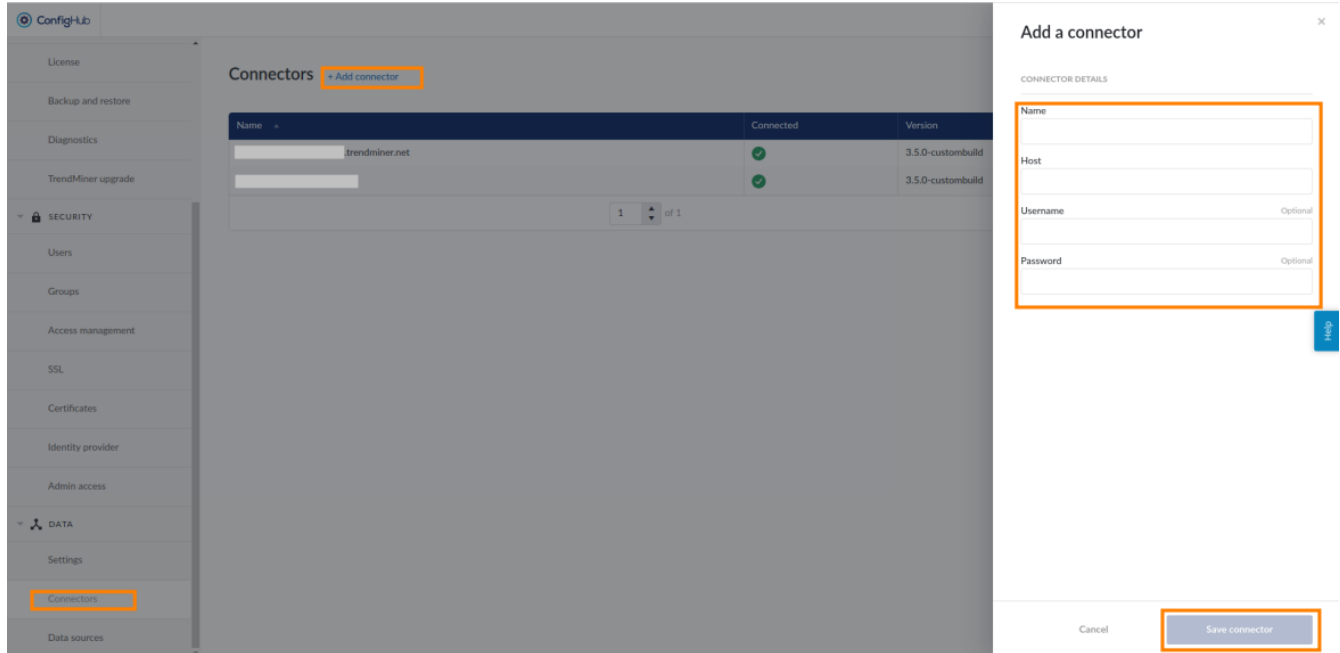

When developing a custom implementation of the Connector API, several API endpoints need to be implemented. Others are optional. The next chapters examine the steps that are required, the optional steps and contain the reference documentation of the API.

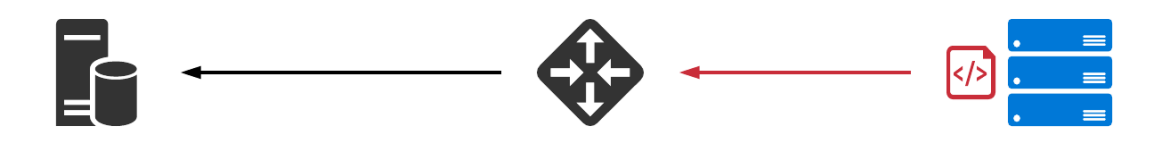

# <span id="page-6-0"></span>**Chapter 1. Implementation Steps**

In order to create a custom TrendMiner time series connector, start by implementing the following 4 endpoints.

## <span id="page-6-1"></span>**1.1. Step 1: Provide TrendMiner with your API version**

GET /api/version/

### <span id="page-6-2"></span>**1.2. Step 2: List your data sources**

GET /api/database/

### <span id="page-6-3"></span>**1.3. Step 3: Resolve tag metadata & values**

GET /api/v2/tags/ GET /api/v2/tags/indexvalues/

As soon as these are working properly, enter the connector details in ConfigHub. Authentication is optional and only necessary if the set-up requires it. Only Basic Authentication is supported.

\**In this API documentation you will find more calls than necessary to build a new time series connector. Please do not hesitate to contact your API support team [\(support@trendminer.com](mailto:support@trendminer.com)) if you have any questions on that.*

\**If the custom connector accepts datasource calls all API endpoints should have a trailing slash ("GET /api/version/"). Otherwise it is optional.*

## <span id="page-6-4"></span>**1.4. Examples**

### <span id="page-6-5"></span>**1.4.1. Version**

```
[admin@localmachine ~]$ curl https://tm-connector-ds-poc.azure-api.net/api/version/
{"version": "3.0.5"}
```
Notes:

- TrendHub will show an error message when the minimal required version is not met.
- The version corresponds to the version of TrendMiner Plant Integrations that implements the minimal required version of the API.

### <span id="page-7-0"></span>**1.4.2. Data sources**

One instance of a Connector API implementation can connect to multiple data sources. A list of these sources needs to be returned.

Users can also select which source to query. Administrators can grant specific users permissions on one source only.

```
[admin@localmachine ~]$ curl https://tm-connector-ds-poc.azure-api.net/api/database/
\lceil  {
      "DbId": 1,
      "Name": "PoCHistorian",
      "Prefix": "",
      "TagFilter": "",
      "Provider": "HC",
      "DataSource": "https://tm-connector-ds-poc.azure-api.net/",
      "UserId": "",
      "Password": "********",
      "Version": "other",
      "OnlySupportsRawValues": true
    }
]
```
Notes:

- All fields are required to be present, but most can be left blank.
- Fields follow the PascalCase naming convention, as is common in .NET.
- The Name free-text field needs to be unique per TrendMiner installation. The name is provided when querying the list of time series or data.
- The OnlySupportsRawValues boolean field indicates whether the analytics optimization described in the next chapter is supported.
- The Provider free-text field refers to the connection type used for this connection.
- The DbId field will only be used when updating the configuration settings from within ConfigHub with the PUT, DELETE, TEST /api/database/{id} calls. It is not required to support this.
- The other fields can be used freely to allow further configuration of the connection.

### <span id="page-7-1"></span>**1.4.3. Tag Metadata**

A 'tag' refers to one time series. TrendMiner requires the metadata of all tags to be known before they can be used.

All tags in one data source need to be returned in a flat list. To provide additional structure, the Assets endpoints can be implemented.

The query for metadata should accept one query parameter:

• historianName name of the time series data source that should be queried.

```
[admin@localmachine ~]$ curl https://tm-connector-ds-poc.azure-
api.net/api/v2/tags/?historianName=PoCHistorian/
\lceil  {
      "Name": "React5_temp001",
      "Description": "Reactor 5 - Cooling water temperature",
      "Units": "C",
      "Type": "ANALOG"
   },
   {
      "Name": "React5_press",
      "Description": "Reactor 5 - Top pressure",
      "Units": "",
      "Type": "ANALOG"
   },
   {
      "Name": "React5_phas",
      "Description": "Reactor 5 - Production Phases",
      "Units": "",
      "Type": "STRING"
   }
]
```
All fields are required. Description and Units can be left blank.

TrendMiner supports 4 tag types:

- ANALOG: numerical sensor data with linear interpolation (temperature, pressure, flowrate, … )
- DISCRETE: numerical value with stepped interpolation (value stays same till next datapoint)
- DIGITAL: a finite list of possible numerical values, mapped to text labels using the /api/v2/tags/digitalstates/ call.
- STRING: string value with stepped interpolation (product name, batch number, production phase)

Notes:

- All numerical values in ANALOG and DISCRETE tags are **floats**. Discrete does **not** mean only integer values are allowed.
- **booleans** can be sent as DISCRETE values (0/1) or STRING (true/false). Prefer the DISCRETE type for efficiency reasons.
- **string** values have a maximum of 255 characters.
- DIGITAL tags can often be represented as DISCRETE or STRING tags. This avoids the need to implement the /api/v2/tags/digitalstates/ endpoint.

### <span id="page-9-0"></span>**1.4.4. Values**

TrendMiner requests values for a given tag in a specific time period while indexing data.

Implementations of the Connector API can choose to either return raw values, or implement the analytics optimization as described in the next chapter. Implementing the analytics optimization is only recommended when the data source natively supports generating plots. TrendMiner will efficiently generate plots, even when only raw data is provided for indexing.

Four query parameters are important:

- historianName is the name of the time series data source that should be queried.
- tagName is the name of the tag.
- startDate is the RFC3339 start date of the time period. TrendMiner will always query using UTC timestamps.
- endDate is the RFC3339 end date of the time period. TrendMiner will always query using UTC timestamps.

The other query parameters are relevant for the plot optimized representation only.

```
[admin@localmachine ~]$ curl 'https://tm-connector-ds-poc.azure-
api.net/api/v2/tags/indexvalues?historianName=PoCHistorian&tagName=React5_temp001&tagT
ype=ANALOG&interpolationType=DEFAULT&startDate=2018-01-01T00:00:00Z&endDate=2018-01-
02T00:00:00Z&numberOfIntervals=25'/
\lceil  {
      "Ts": "2018-01-01T00:00:00.0000000Z",
      "Value": "73.1889496"
   },
    {
      "Ts": "2018-01-01T00:31:24.0000000Z",
      "Value": "85.7846146"
   },
    {
      "Ts": "2018-01-01T01:31:24.0000000Z",
      "Value": "98.4507751"
   },
    {
      "Ts": "2018-01-01T02:31:24.0000000Z",
      "Value": "98.1346054"
   },
    {
      "Ts": "2018-01-01T03:40:54.0000000Z",
      "Value": "81.8376465"
   },
    {
      "Ts": "2018-01-01T06:33:24.0000000Z",
      "Value": "13.6114807"
   },
```

```
  {
      "Ts": "2018-01-01T07:37:24.0000000Z",
      "Value": "0.9693058"
    },
    {
      "Ts": "2018-01-01T08:42:24.0000000Z",
      "Value": "3.3837295"
    },
    {
      "Ts": "2018-01-01T09:56:24.0000000Z",
      "Value": "23.6519966"
    },
    {
      "Ts": "2018-01-01T12:30:24.0000000Z",
      "Value": "85.4783173"
    },
    {
      "Ts": "2018-01-01T13:39:24.0000000Z",
      "Value": "99.194191"
    },
    {
      "Ts": "2018-01-01T14:44:24.0000000Z",
      "Value": "96.293663"
    },
    {
      "Ts": "2018-01-01T15:57:24.0000000Z",
      "Value": "75.9762878"
    },
    {
      "Ts": "2018-01-01T18:30:54.0000000Z",
      "Value": "14.3683872"
    },
    {
      "Ts": "2018-01-01T19:39:54.0000000Z",
      "Value": "0.7672905"
    },
    {
      "Ts": "2018-01-01T20:44:54.0000000Z",
      "Value": "3.7891531"
    },
    {
      "Ts": "2018-01-01T21:57:54.0000000Z",
      "Value": "24.2102547"
    },
    {
      "Ts": "2018-01-02T00:00:00.0000000Z",
     "Value": "73.1889496"
    } ]
```
Each data point in the response contains two fields:

- Ts is the RFC3339 timestamp of the point.
- Value is a string, containing either:
	- a numerical value using the . as decimal separator,
	- or a string value.

Notes:

• The default time period used by TrendMiner to query data is one month. This is called the 'indexing granularity'. It is often helpful to adjust this setting in ConfigHub. For example, when a data source has one archive per day, set the granularity to one day. TrendMiner can request shorter time periods than the configured granularity, but will never request a longer range.

# <span id="page-12-0"></span>**Chapter 2. Analytics Optimization**

When connecting to data sources that have powerful and fast built-in aggregation capabilities, the data transfer overhead of sending all raw values can be reduced by implementing the 'analytics optimization'. Connector API implementations that want to enable this need to set the OnlySupportsRawValues flag in the connection details to false and implement the /api/v2/tags/plotvalues/ endpoint next to /api/v2/tags/indexvalues/.

Note that this is absolutely not required to be implemented. TrendMiner works equally well with raw values as described earlier.

## <span id="page-12-1"></span>**2.1. Principles**

When the OnlySupportsRawValues flag is set to false, both the /api/v2/tags/indexvalues/ and /api/v2/tags/plotvalues/ endpoints need to implement the exact same logic as described here. Each request will include a numberOfIntervals query parameter. The requested time period should be divided in this number of equal-length intervals. For each interval, the response should include at most 4 data points.

- first value within each interval
- last value within each interval
- minimum value within an interval, if lower than first/last
- maximum value within an interval, if higher than first/last

Intervals that do not contain data at all do not result in data points in the response. Intervals that contain less than 4 data points, result in only as many data points as they contain.

Data points at the edges of the requested time period should also be returned or interpolated.

## <span id="page-12-2"></span>**2.2. Example**

Here is a simplified example for the call startDate=t0&endDate=t12&numberOfIntervals=3:

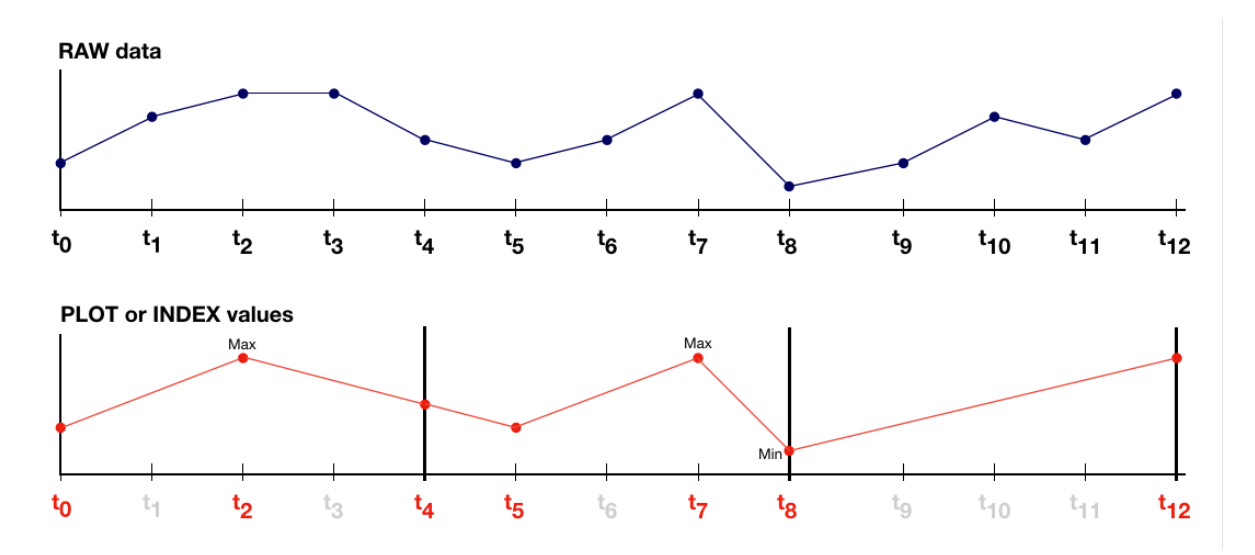

The response in this example would be:

```
\overline{a}  {
            "Ts": "t0",
            "Value": "2"
       },
       {
             "Ts": "t2",
             "Value": "5"
       },
       {
            "Ts": "t4",
             "Value": "3"
       },
       {
             "Ts": "t5",
             "Value": "2"
       },
       {
             "Ts": "t7",
             "Value": "5"
       },
       {
             "Ts": "t8",
             "Value": "1"
       },
       {
             "Ts": "t12",
             "Value": "5"
       }
]
```
## <span id="page-13-0"></span>**2.3. Between Values & Interpolation**

In the real world it is rare to see such a coincidence as in the previous example where the startDate , the endDate , and all the intervals fall exactly on values within the raw data. In the example below we've used the same raw data but requested a startDate=ta and endDate=tb that fall in between raw values in the archive. Even the divide between two intervals does not fall in line with a specific value.

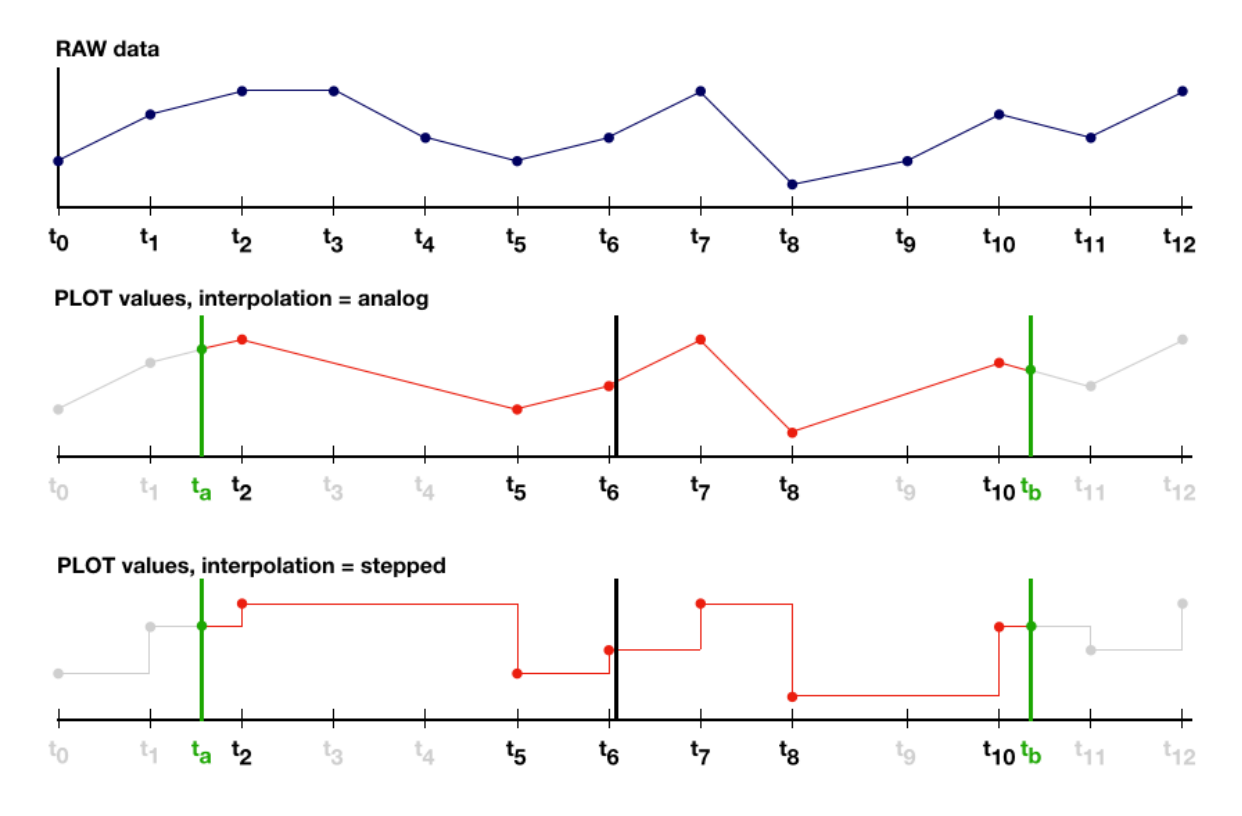

The response in this case looks like this:

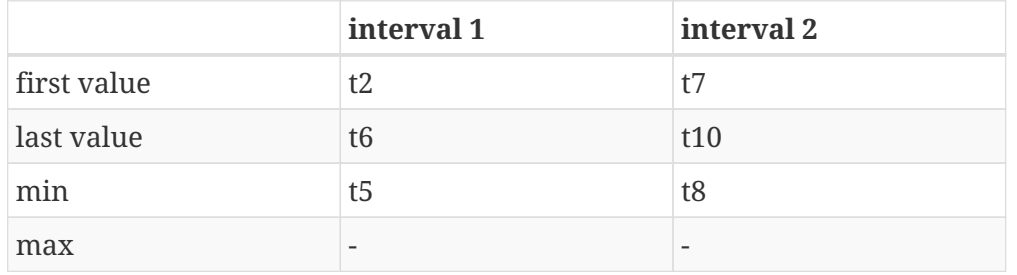

On the edges of a plotvalues call, TrendMiner also expects to get the exact values **on** the startDate and the endDate, respectively according to the type of interpolation. This in order to create a complete view in the graphical representation (trend). In this case both ta and tb 's values have to be added to the response array.

Retrieving the analog value for ta and tb can be done through linear interpolation. For example:

 $Vta = Vt1 + (((ta-t1) * (Vt2-Vt1)) / (t2-t1))$ 

Since t1 and t11 may not be known in each data source, one possible solution could be to add another interval before and after and respectively use their lastValue (for t1) and firstValue (for t11).

## <span id="page-14-0"></span>**2.4. Endpoint**

The /api/v2/tags/(plot|index)values/ endpoints receive a few query parameters that are helpful when implementing the analytics optimization.

• tagType is the type of the tag as known by TrendMiner based on the metadata response. This is passed to avoid the need to query the source to find the type of tag in case the implementation

branches between for example STRING and ANALOG tags.

- interpolationType is either DEFAULT, LINEAR or STEPPED. This parameter can be ignored. TrendMiner allows overriding the interpolation type for IP21 data sources only.
- numberOfIntervals is the number of intervals to divide the time interval in.

This in addition to the parameters described earlier, for reference:

- historianName is the name of the time series data source that should be queried.
- tagName is the name of the tag.
- startDate is the RFC3339 start date of the time period. TrendMiner will always query using UTC timestamps.
- endDate is the RFC3339 end date of the time period. TrendMiner will always query using UTC timestamps.

Notes:

• In contrast to the case of OnlySupportsRawValues=false, TrendMiner will not use fixed intervals (or granularity) when requesting data. The user can request plots of any time period.

# <span id="page-16-0"></span>**Chapter 3. Resources**

## <span id="page-16-1"></span>**3.1. Af**

### <span id="page-16-2"></span>**3.1.1. Returns the root assets with their details. WARNING - this endpoint is deprecated. Please use /assets.**

#### GET /af

#### **Parameters**

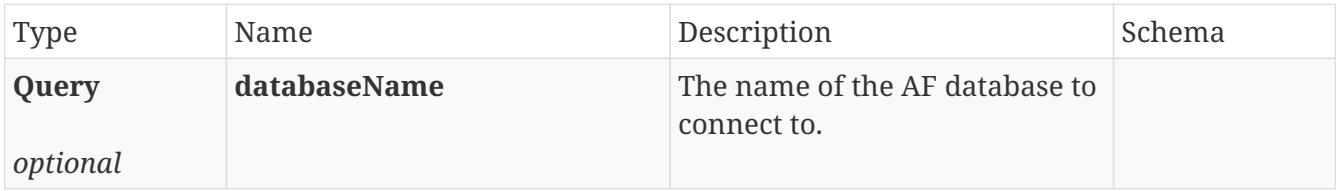

#### **Responses**

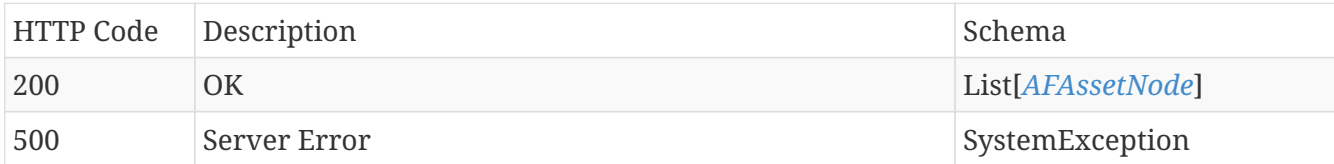

#### **Produces**

• application/json

### <span id="page-16-3"></span>**3.1.2. Returns details for the specified asset. WARNING - this endpoint is deprecated. Please use /assets.**

GET /af/{id}

#### **Parameters**

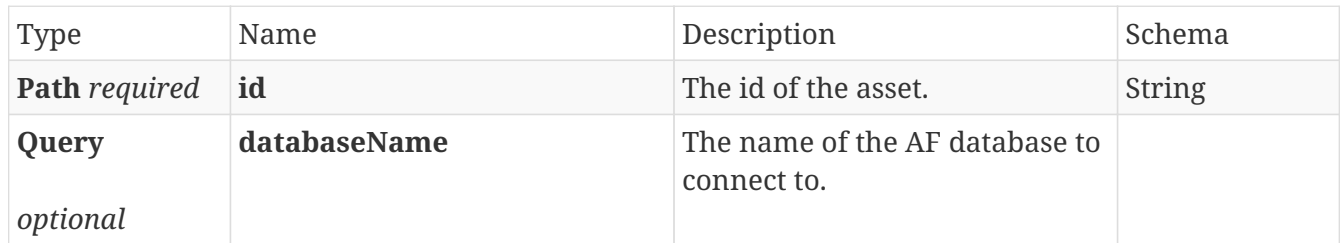

#### **Responses**

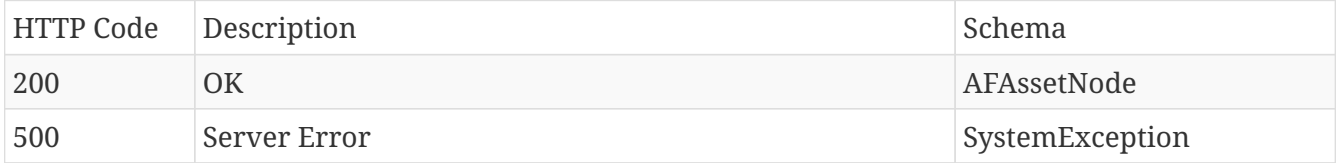

#### **Produces**

• application/json

### <span id="page-17-0"></span>**3.1.3. Returns details for the attribute of a specified asset. WARNING - this endpoint is deprecated. Please use /assets.**

### GET /af/{nodeId}/attribute/{attributeId}

#### **Parameters**

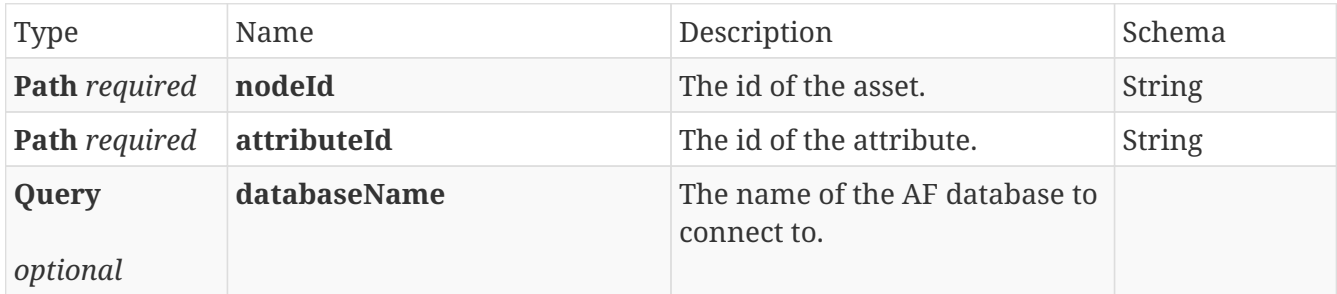

#### **Responses**

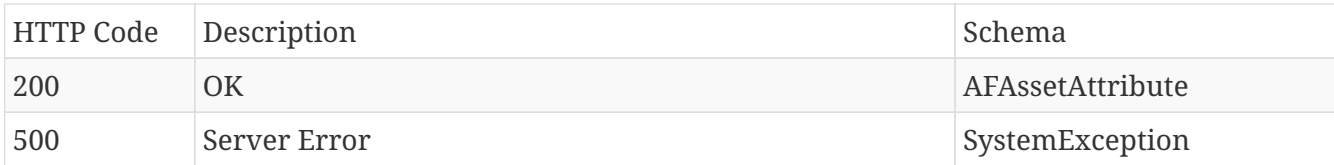

#### **Produces**

• application/json

## <span id="page-17-1"></span>**3.2. Assets**

### <span id="page-17-2"></span>**3.2.1. Returns details for the root assets in the hierarchy.**

#### GET /assets

#### **Parameters**

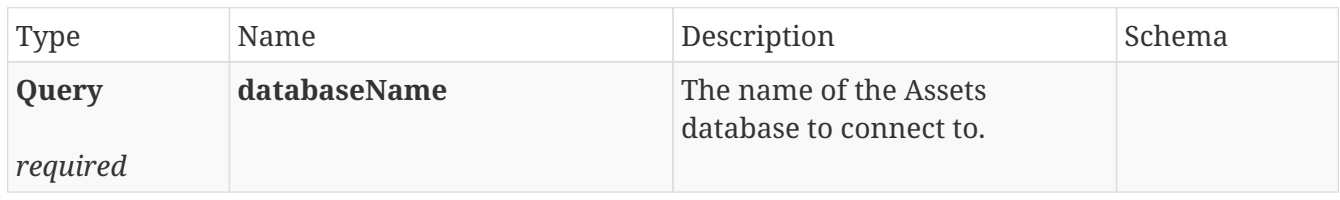

#### **Responses**

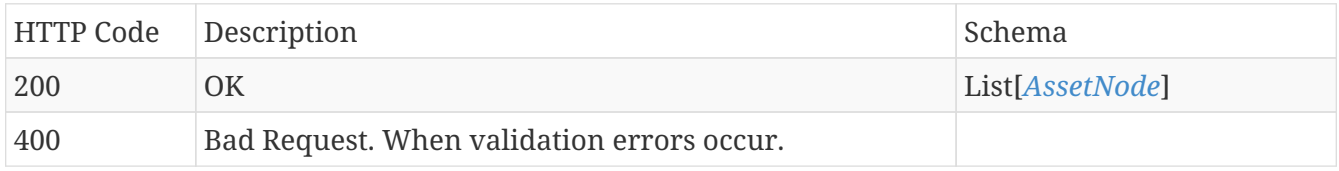

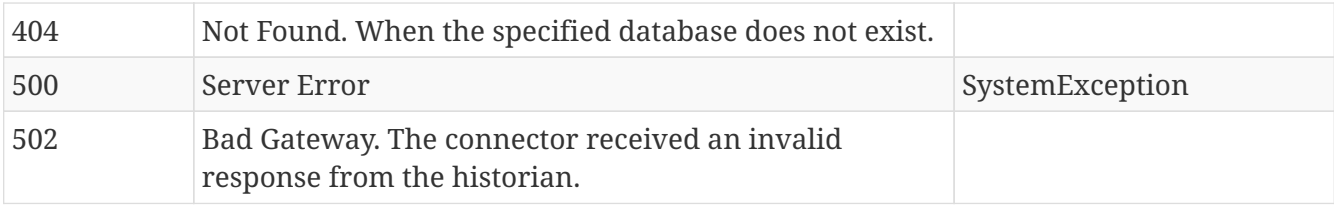

#### **Produces**

• application/json

### <span id="page-18-0"></span>**3.2.2. Returns details for the specified asset.**

### GET /assets/{id}

#### **Parameters**

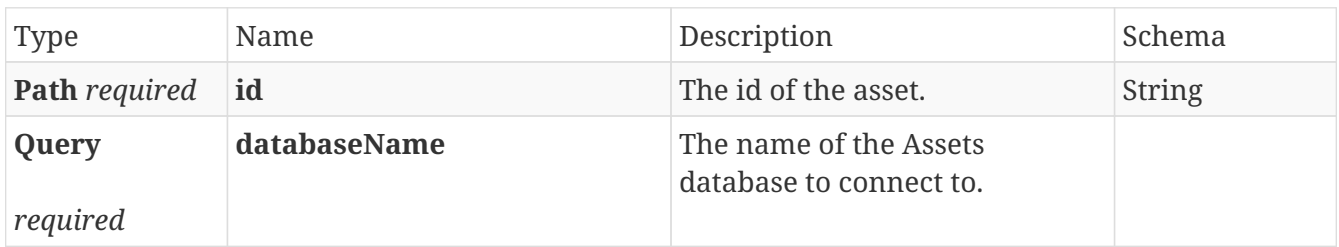

#### **Responses**

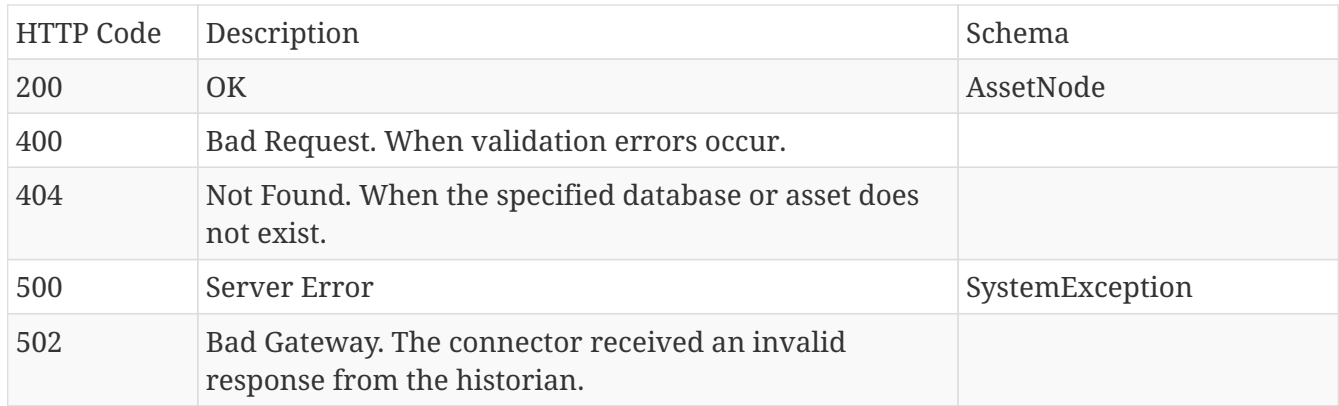

#### **Produces**

• application/json

### <span id="page-18-1"></span>**3.2.3. Returns details for the assets with the specified ids.**

#### POST /assets

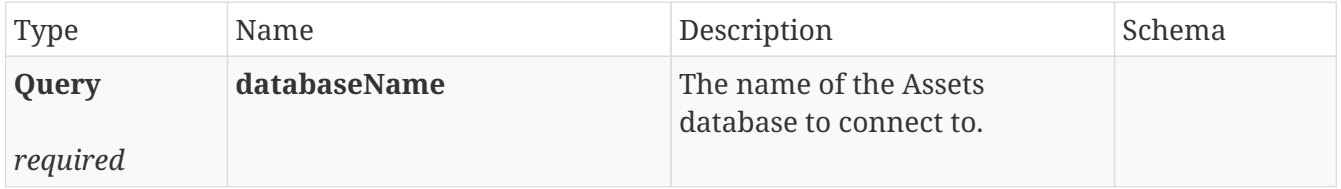

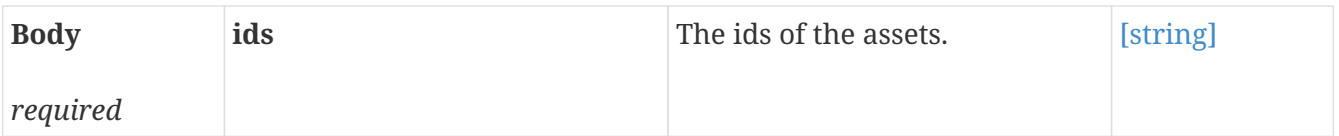

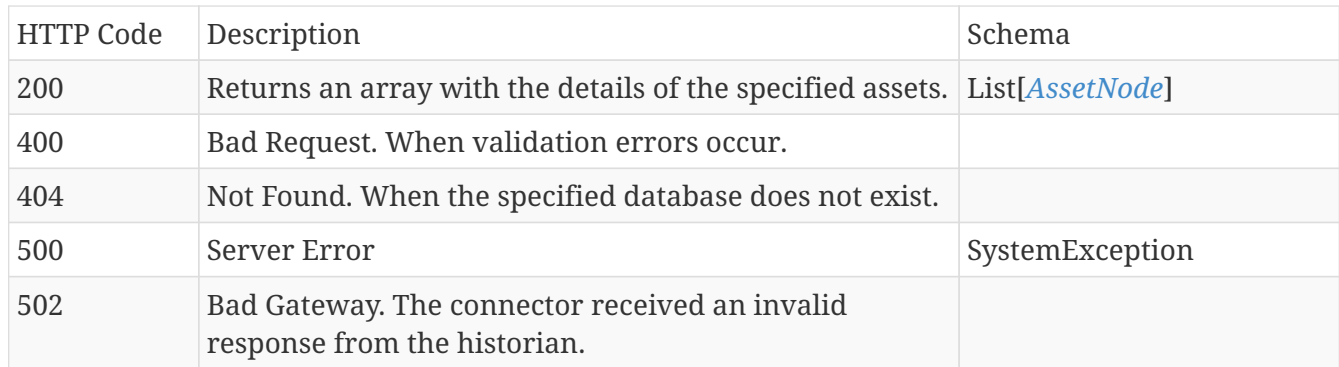

#### **Produces**

• application/json

## <span id="page-19-0"></span>**3.3. Configuration**

### <span id="page-19-1"></span>**3.3.1. Deletes the configured historian connection with the given ID.**

#### DELETE /database/{id}

#### **Parameters**

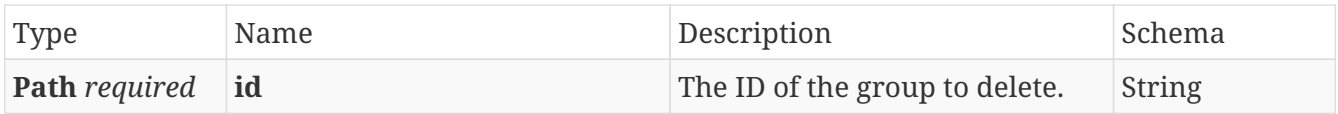

#### **Responses**

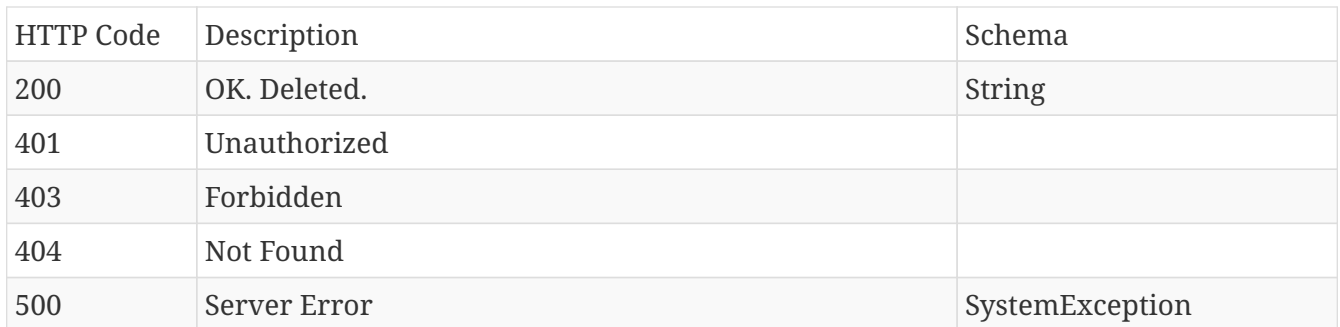

#### **Produces**

• application/json

### <span id="page-19-2"></span>**3.3.2. Retrieve the configured historian connection with the given ID.**

#### GET /database/{id}

#### **Parameters**

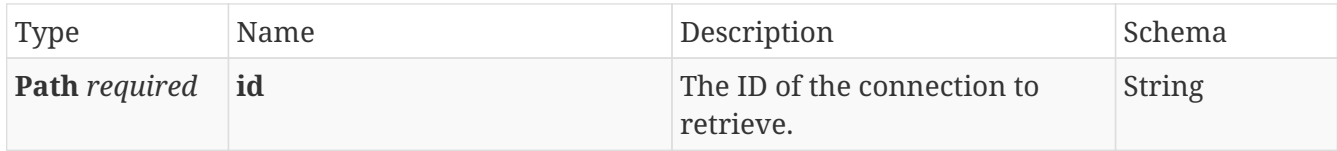

#### **Responses**

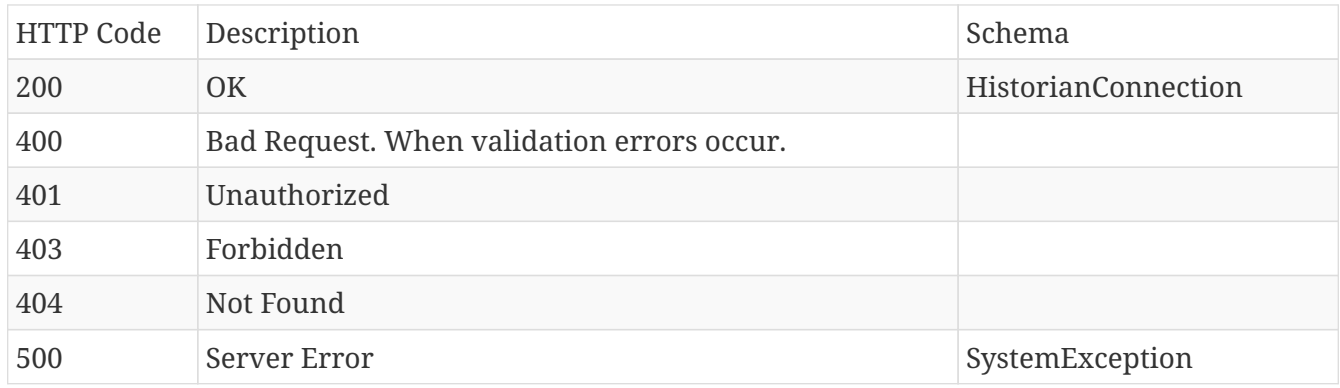

#### **Produces**

• application/json

### <span id="page-20-0"></span>**3.3.3. Update the configured historian connection with the given ID.**

#### PUT /database/{id}

#### **Parameters**

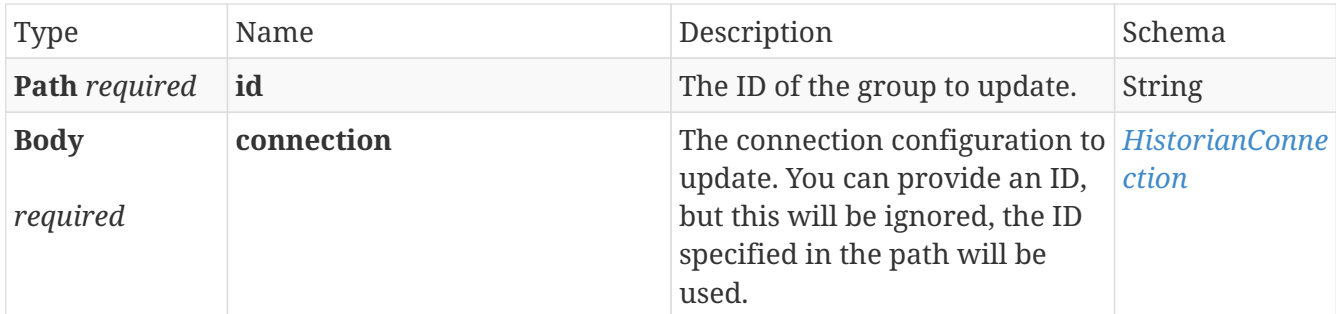

#### **Responses**

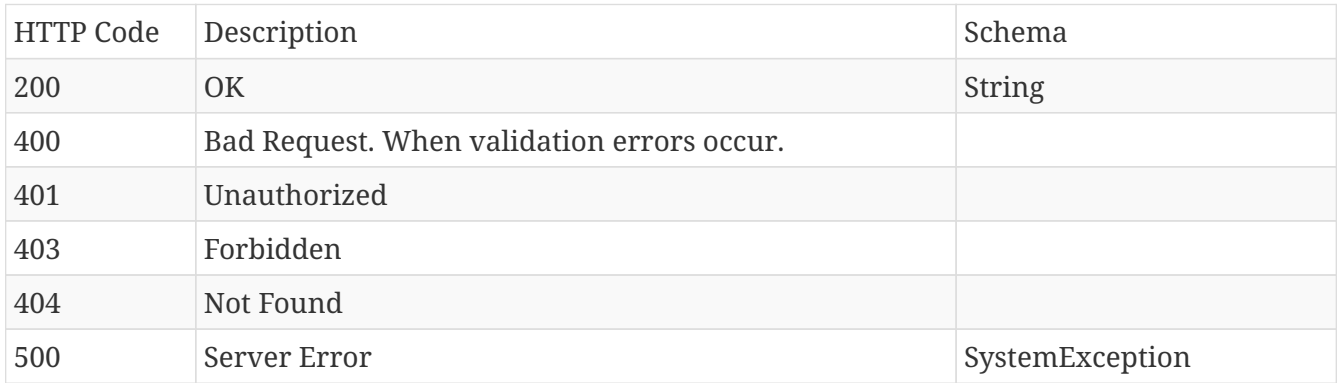

#### **Produces**

• application/json

### <span id="page-21-0"></span>**3.3.4. Test the historian connection with the given ID.**

#### GET /database/{id}/test

#### **Parameters**

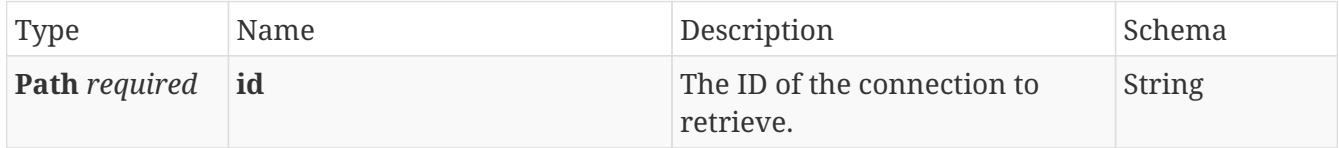

#### **Responses**

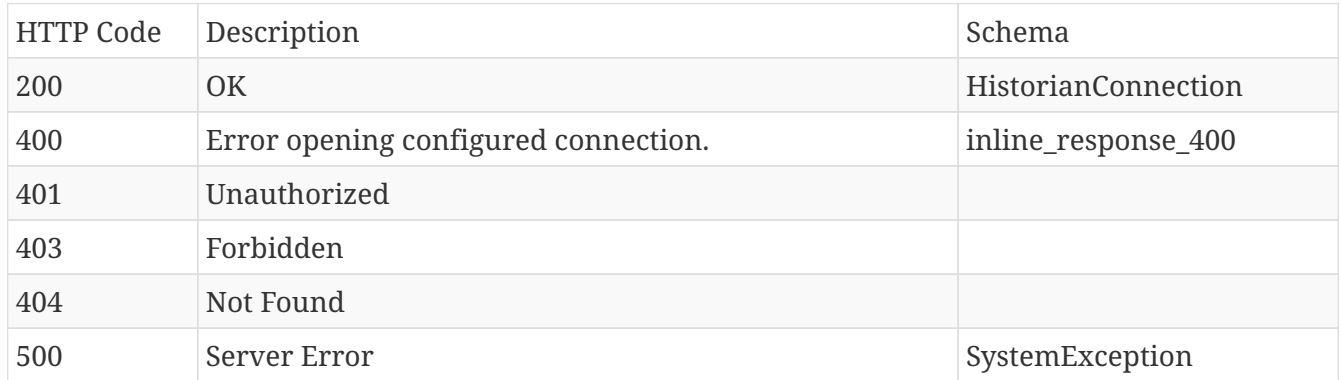

#### **Produces**

• application/json

### <span id="page-21-1"></span>**3.3.5. Creates a new historian connection configuration on the central connector.**

#### POST /database

#### **Parameters**

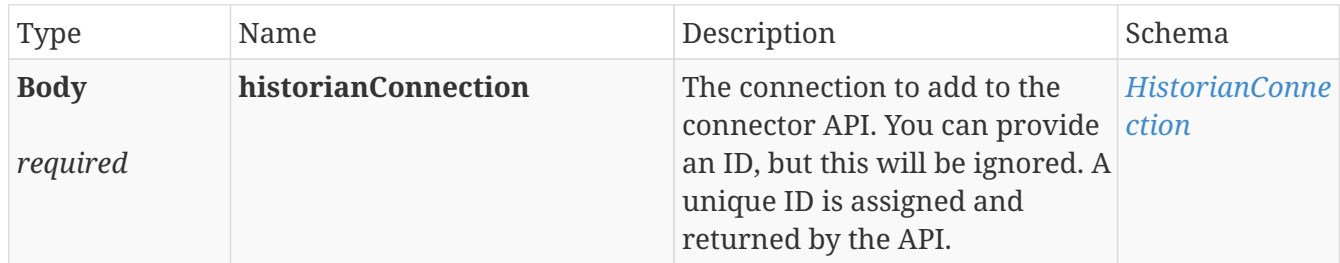

#### **Responses**

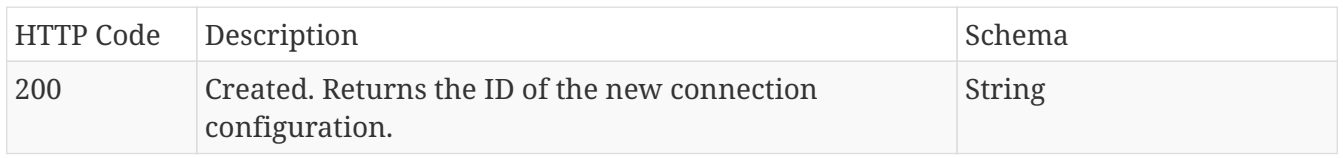

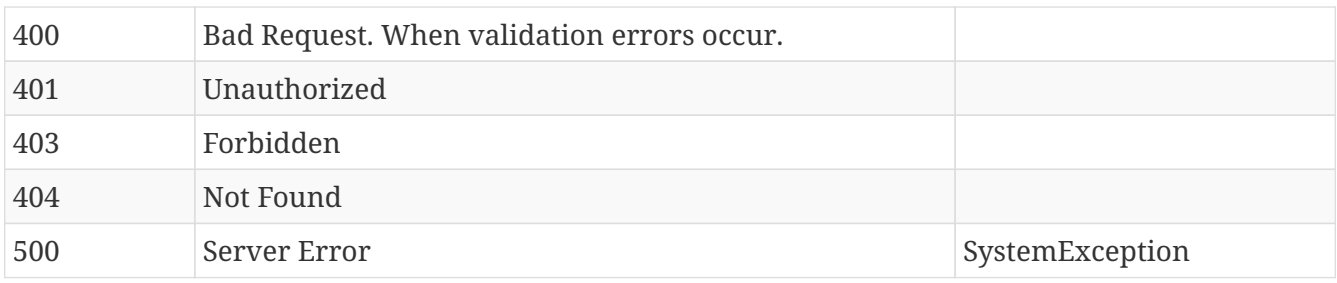

#### **Produces**

- text/plain
- application/json

### <span id="page-22-0"></span>**3.3.6. Retrieve all the configured historian connections.**

#### GET /database

#### **Parameters**

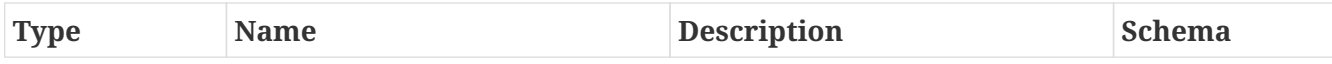

#### **Responses**

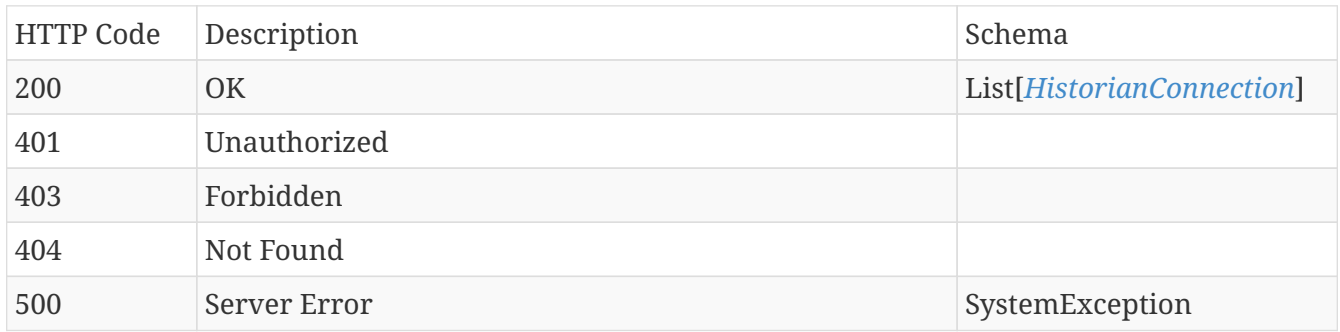

#### **Produces**

• application/json

## <span id="page-22-1"></span>**3.4. Context**

### <span id="page-22-2"></span>**3.4.1. Returns a list of changed context items in the source system as well as the type of change that happened.**

#### GET /context/changes

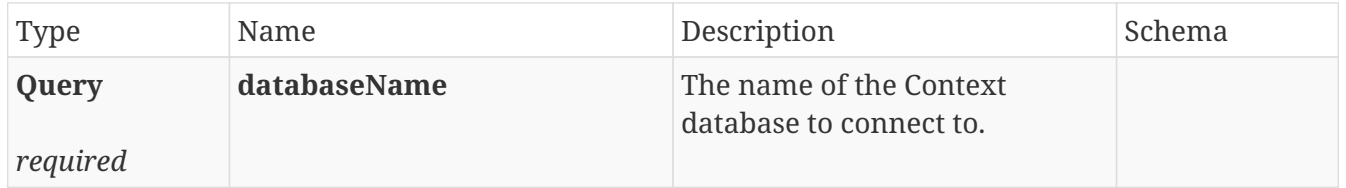

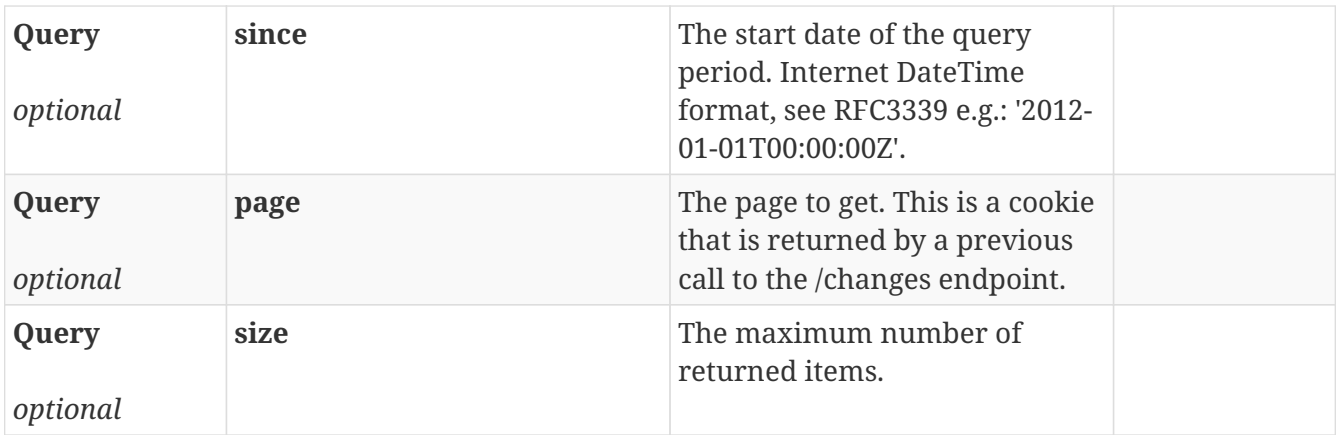

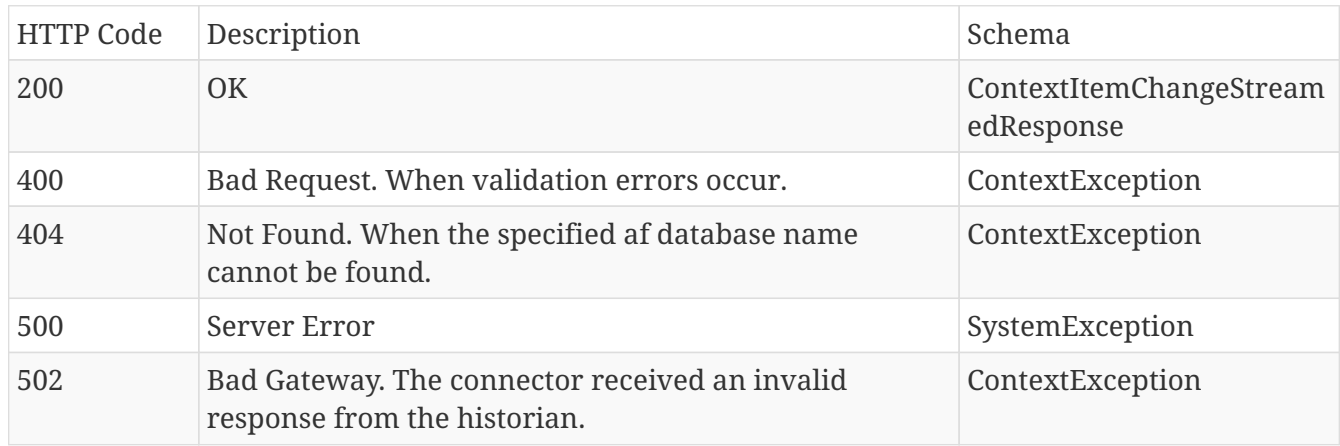

#### **Produces**

• application/json

### <span id="page-23-0"></span>**3.4.2. Returns a list of the available fields in the source system.**

### GET /context/field

#### **Parameters**

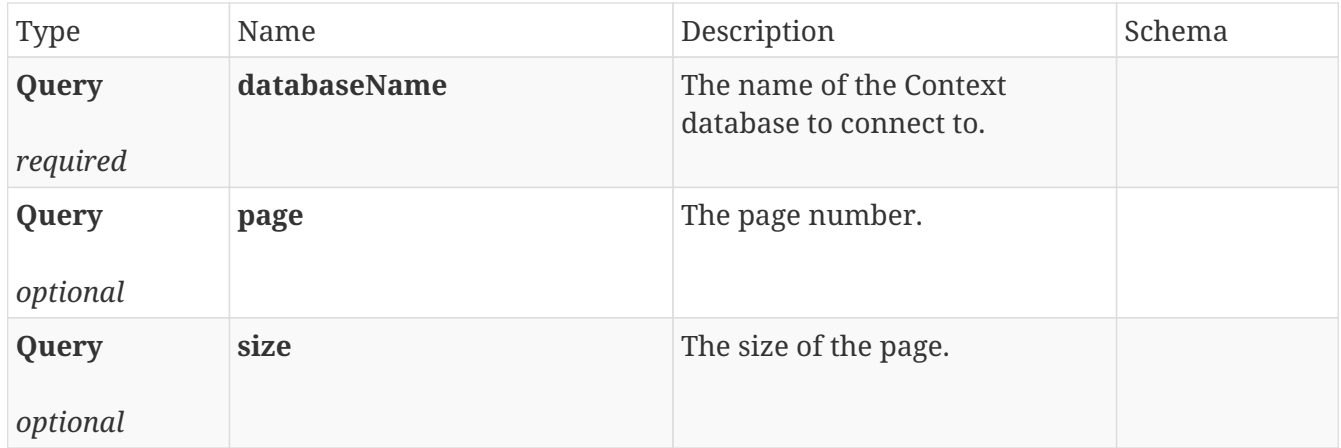

#### **Responses**

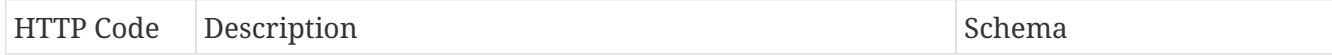

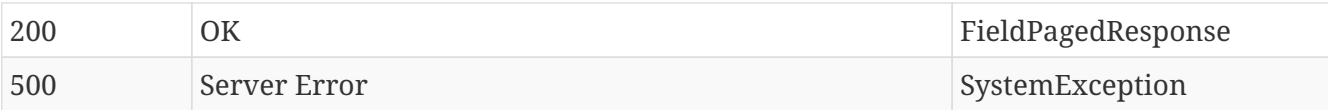

#### **Produces**

• application/json

### <span id="page-24-0"></span>**3.4.3. Returns a list of the available context items in the source system.**

### GET /context/

#### **Parameters**

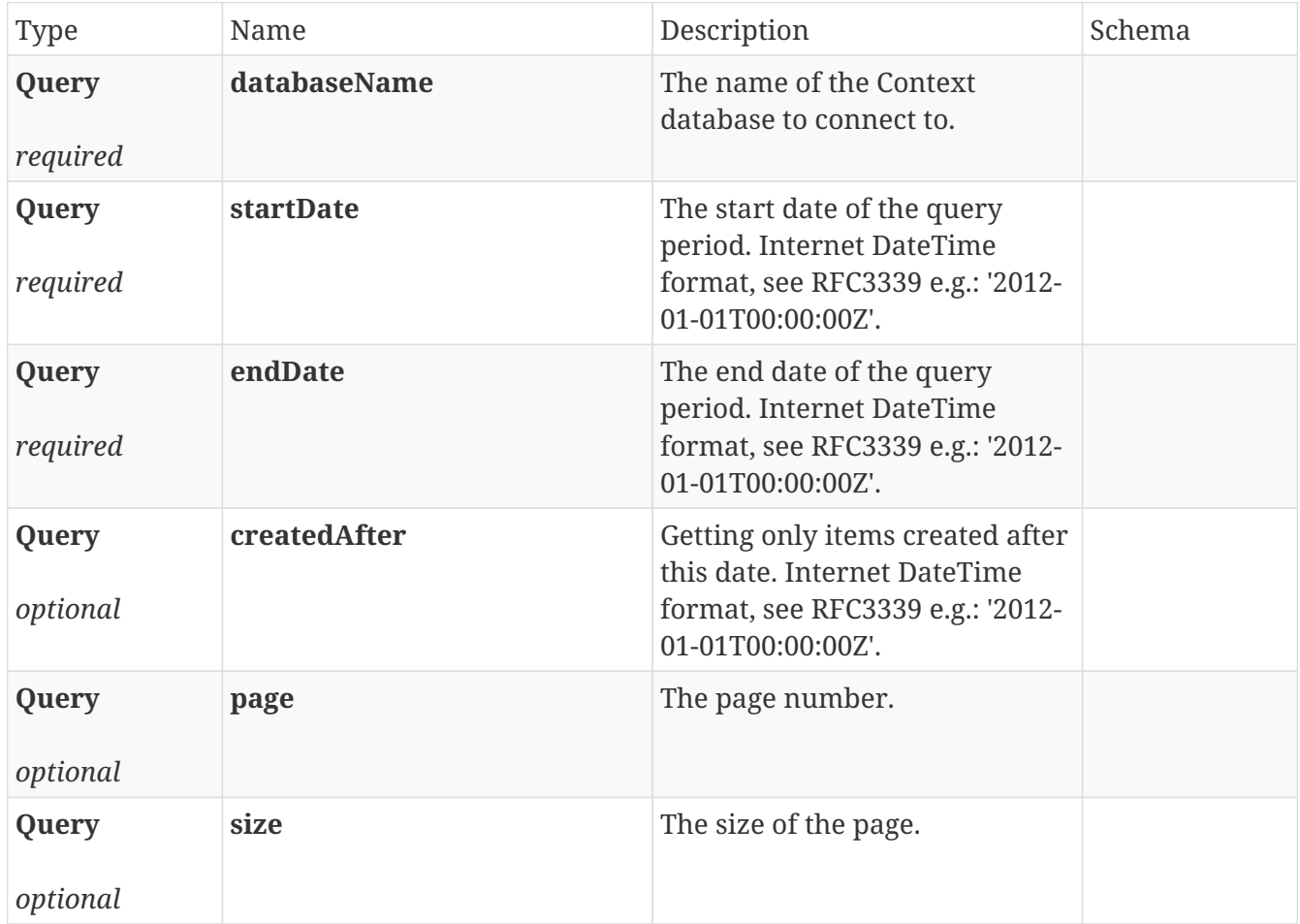

#### **Responses**

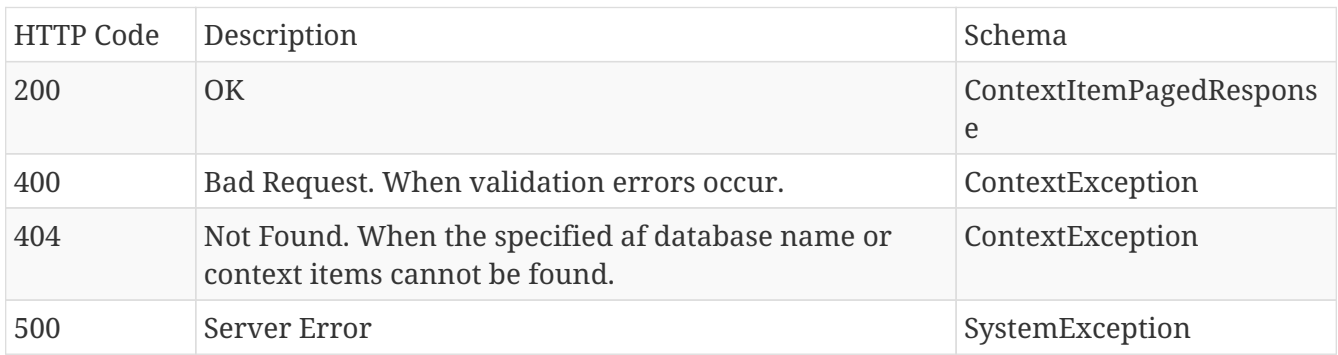

#### **Produces**

• application/json

### <span id="page-25-0"></span>**3.4.4. Returns a specific context item by identifier.**

#### GET /context/{id}

#### **Parameters**

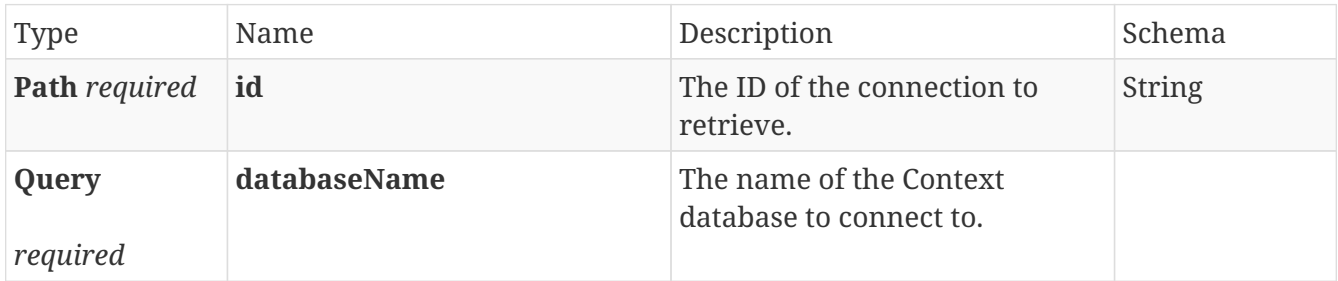

#### **Responses**

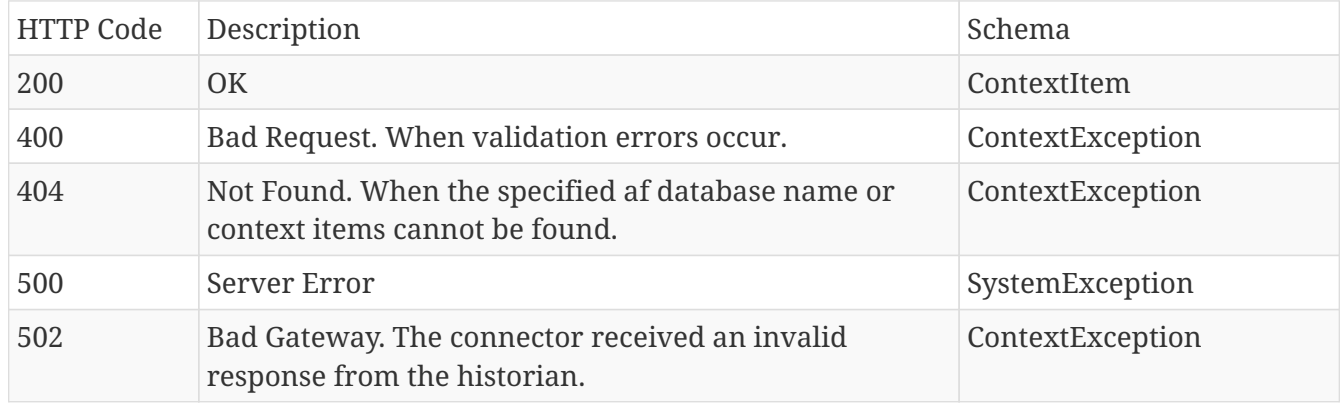

#### **Produces**

• application/json

### <span id="page-25-1"></span>**3.4.5. Returns a list of the available context items by identifiers.**

#### POST /context/

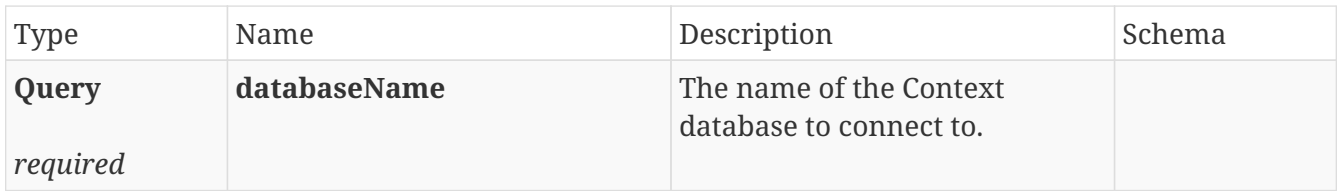

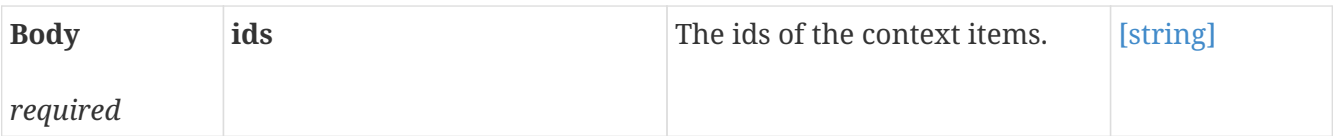

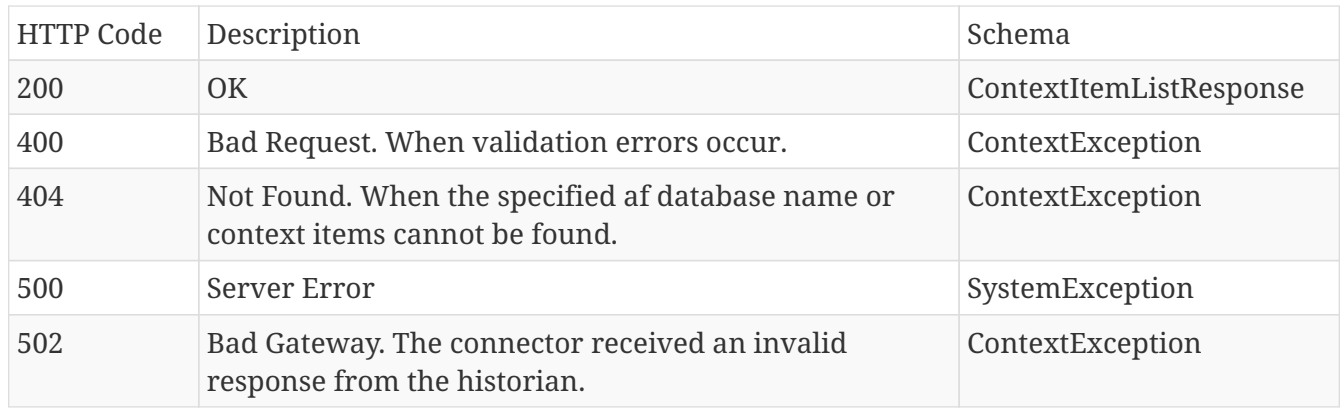

#### **Produces**

• application/json

### <span id="page-26-0"></span>**3.4.6. Returns a list of the available types in the source system.**

#### GET /context/type

#### **Parameters**

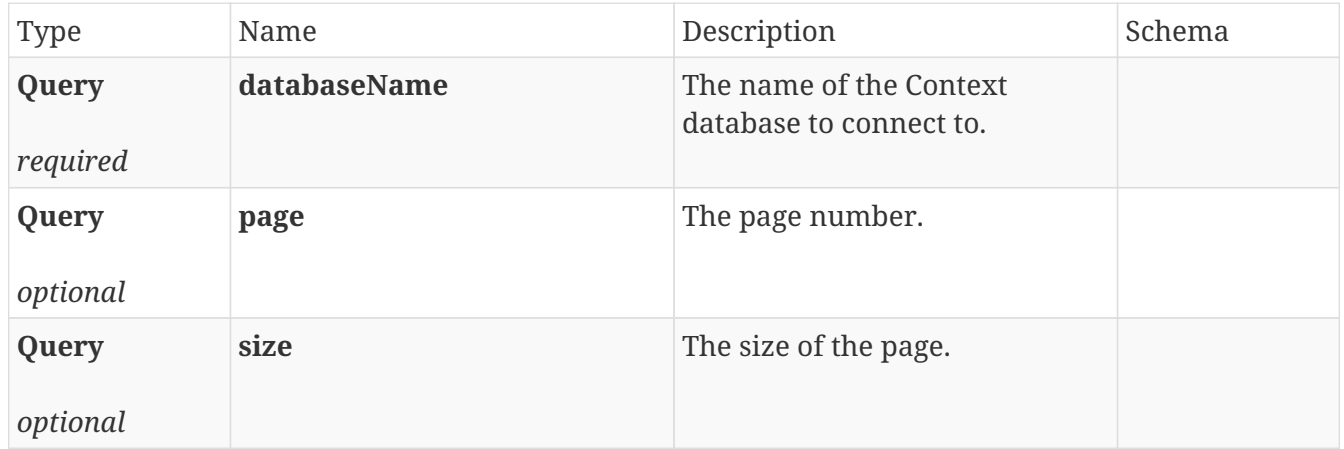

#### **Responses**

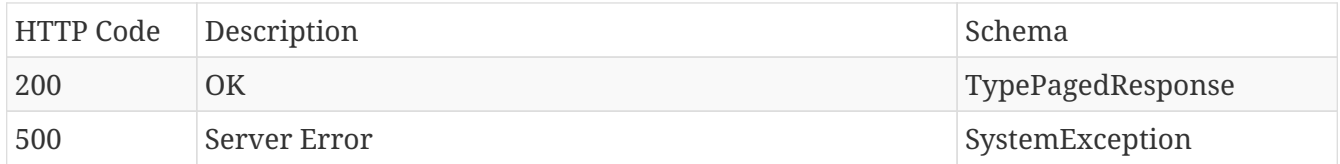

#### **Produces**

• application/json

### <span id="page-27-0"></span>**3.4.7. Returns a list of the available workflows in the source system.**

#### GET /context/workflow

#### **Parameters**

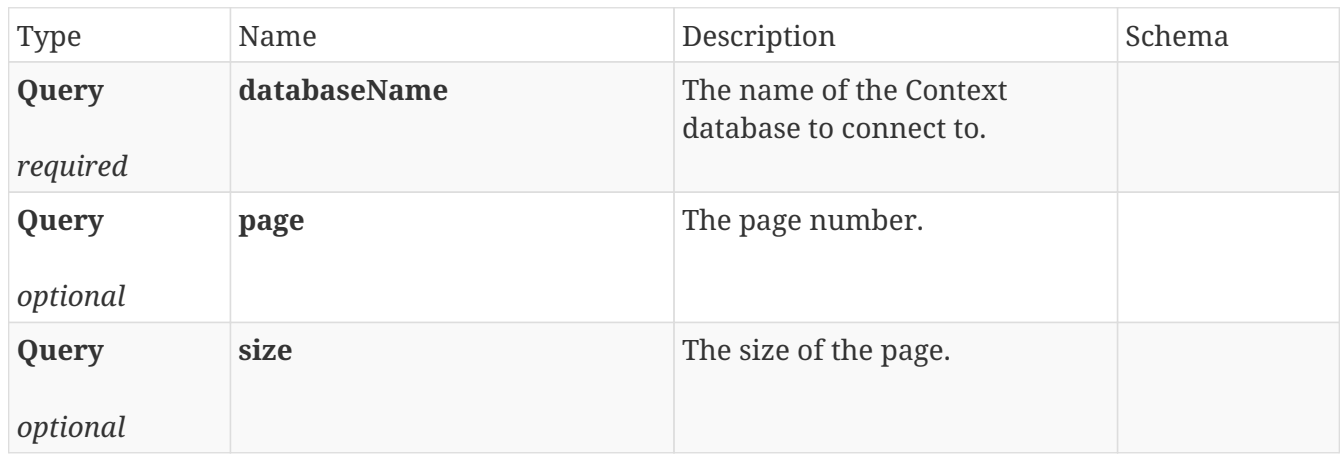

#### **Responses**

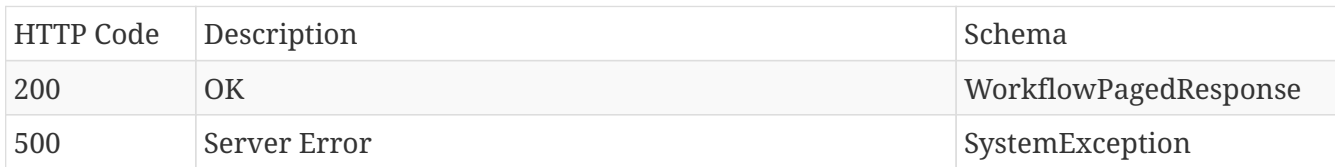

#### **Produces**

• application/json

### <span id="page-27-1"></span>**3.5. Ef**

### <span id="page-27-2"></span>**3.5.1. Returns a list of event frames found in the first configured asset framework. WARNING - this endpoint is deprecated. Please use /context.**

GET /ef

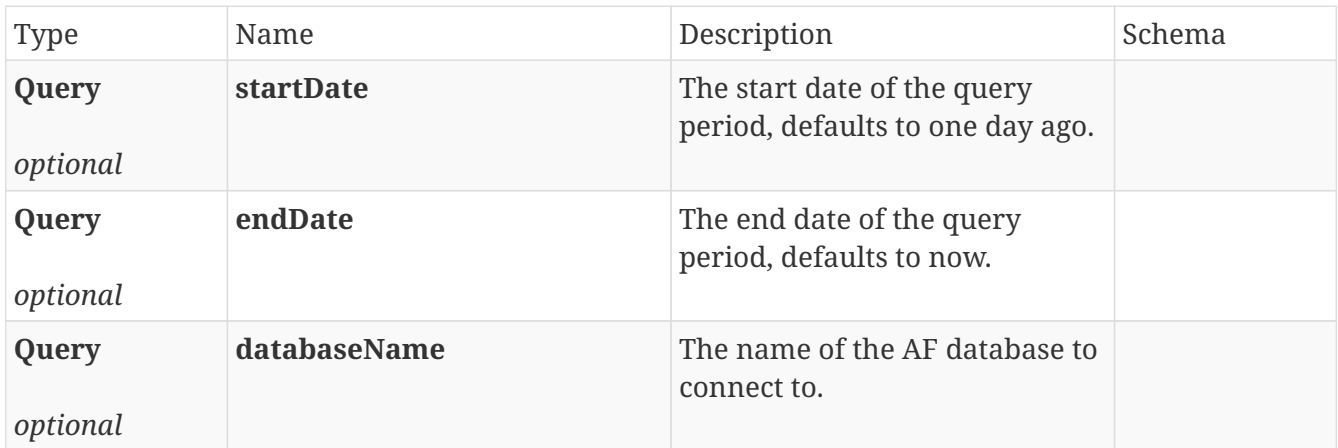

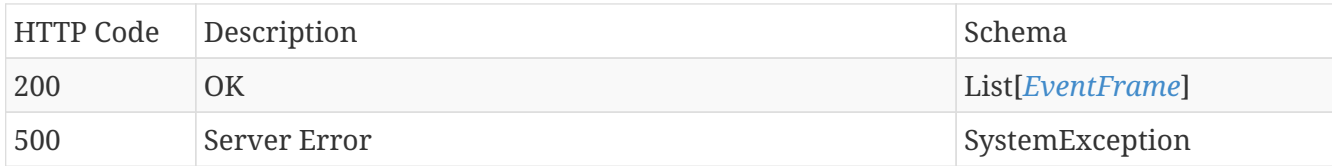

#### **Produces**

• application/json

## <span id="page-28-0"></span>**3.6. Informational**

### <span id="page-28-1"></span>**3.6.1. Returns the version of the TrendMiner historian connector.**

#### GET /version

#### **Parameters**

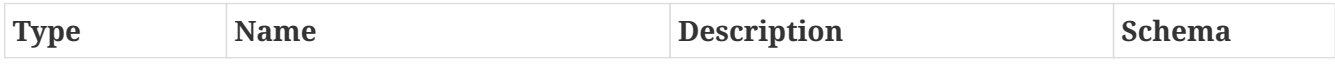

#### **Responses**

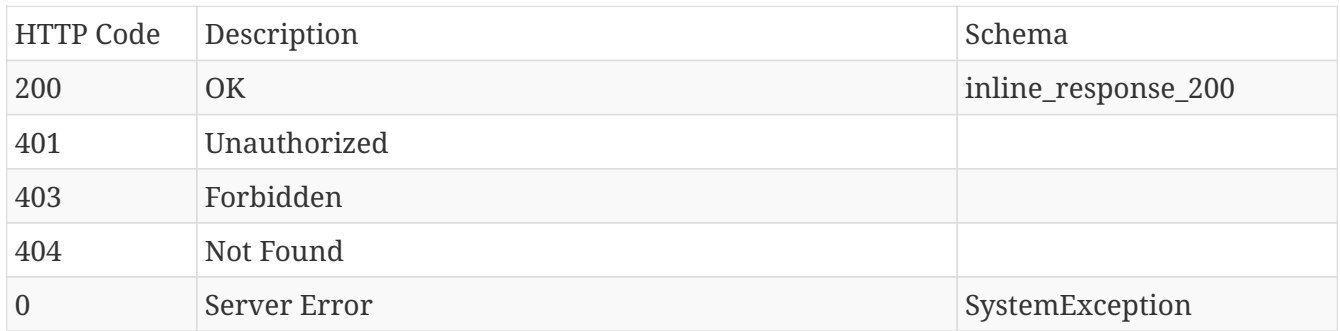

#### **Produces**

• application/json

## <span id="page-28-2"></span>**3.7. Provider**

### <span id="page-28-3"></span>**3.7.1. Returns provider capabilities.**

#### GET /provider

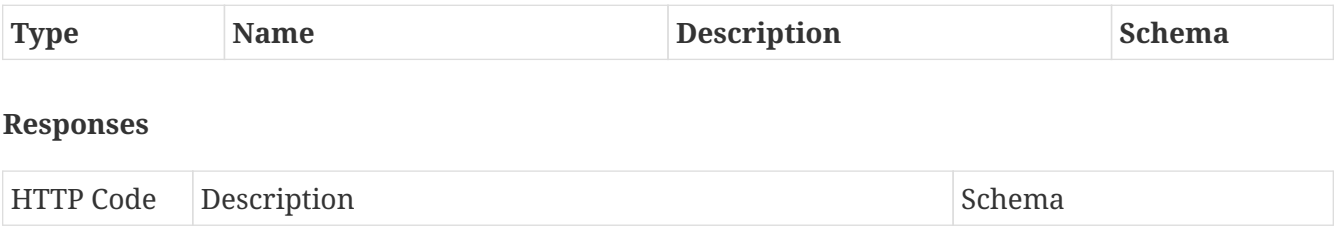

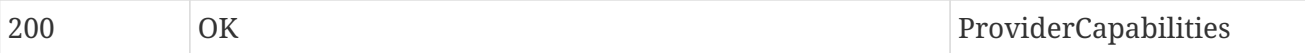

#### **Produces**

• application/json

### <span id="page-29-0"></span>**3.8. Support**

### <span id="page-29-1"></span>**3.8.1. Deletes all files in the logs folder.**

#### DELETE /log

#### **Parameters**

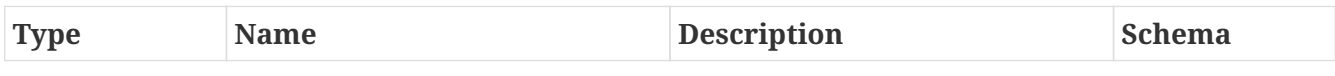

#### **Responses**

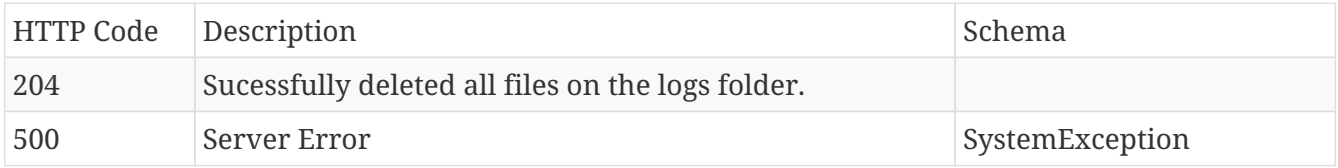

#### **Produces**

• **/**

### <span id="page-29-2"></span>**3.8.2. Get the log file content.**

GET /log

#### **Parameters**

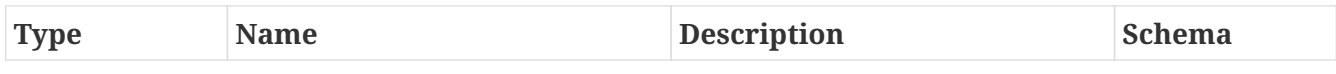

#### **Responses**

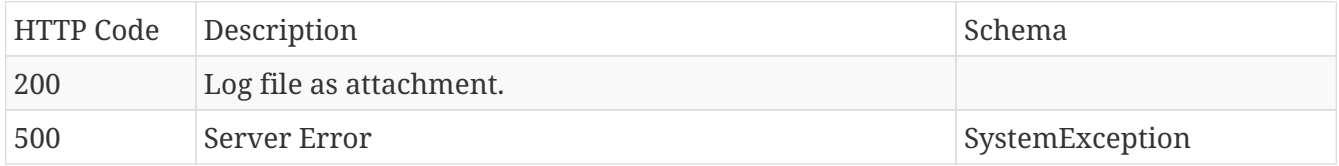

#### **Produces**

• text/plain

### <span id="page-29-3"></span>**3.8.3. Changes log level, e.g. INFO, DEBUG, ERROR, WARN, TRACE.**

#### PUT /log

#### **Parameters**

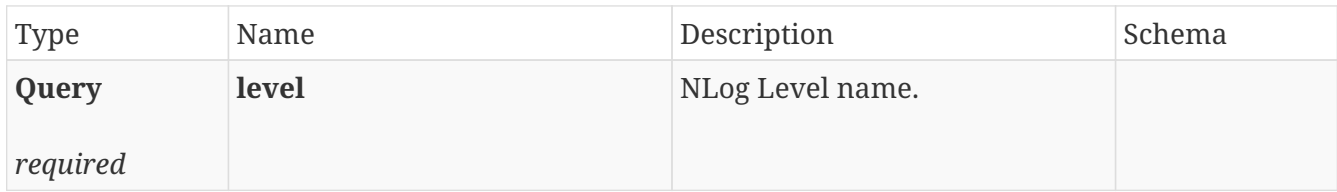

#### **Responses**

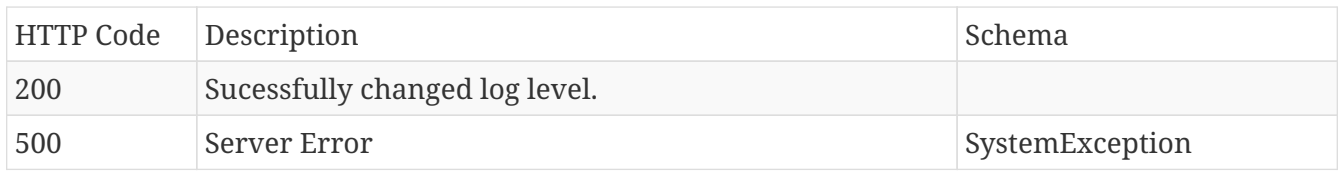

#### **Produces**

• text/plain

### <span id="page-30-0"></span>**3.9. Tags**

### <span id="page-30-1"></span>**3.9.1. List all digital states of a tag.**

#### GET /v2/tags/digitalstates

#### **Parameters**

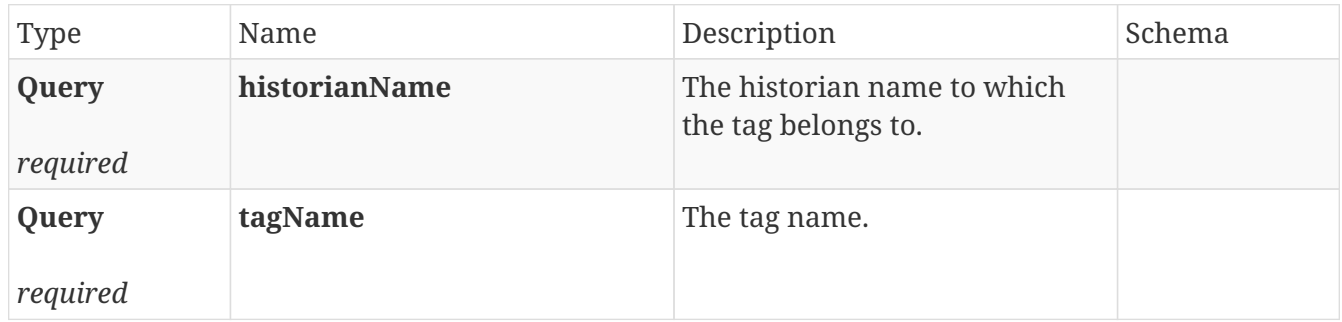

#### **Responses**

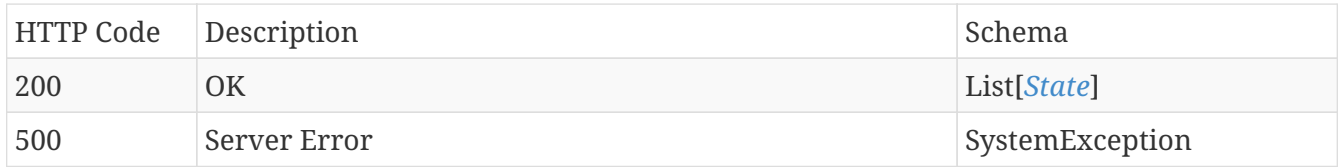

#### **Produces**

• application/json

### <span id="page-30-2"></span>**3.9.2. Returns all tags for specified historian.**

#### GET /v2/tags

#### **Parameters**

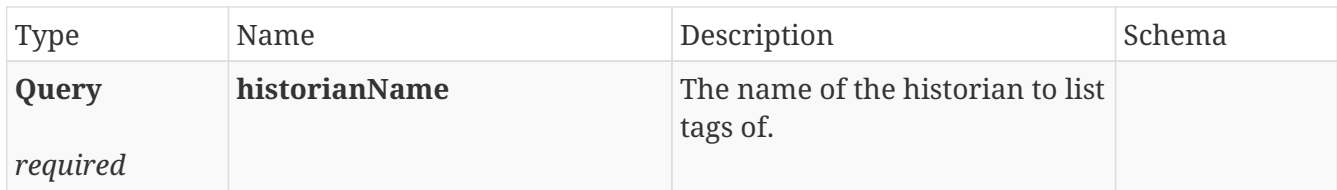

#### **Responses**

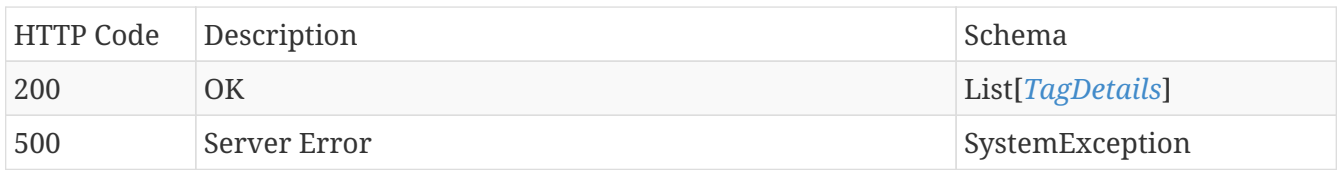

#### **Produces**

• **/**

### <span id="page-31-0"></span>**3.9.3. Returns tag values for specified period for indexing purposes.**

#### GET /v2/tags/indexvalues

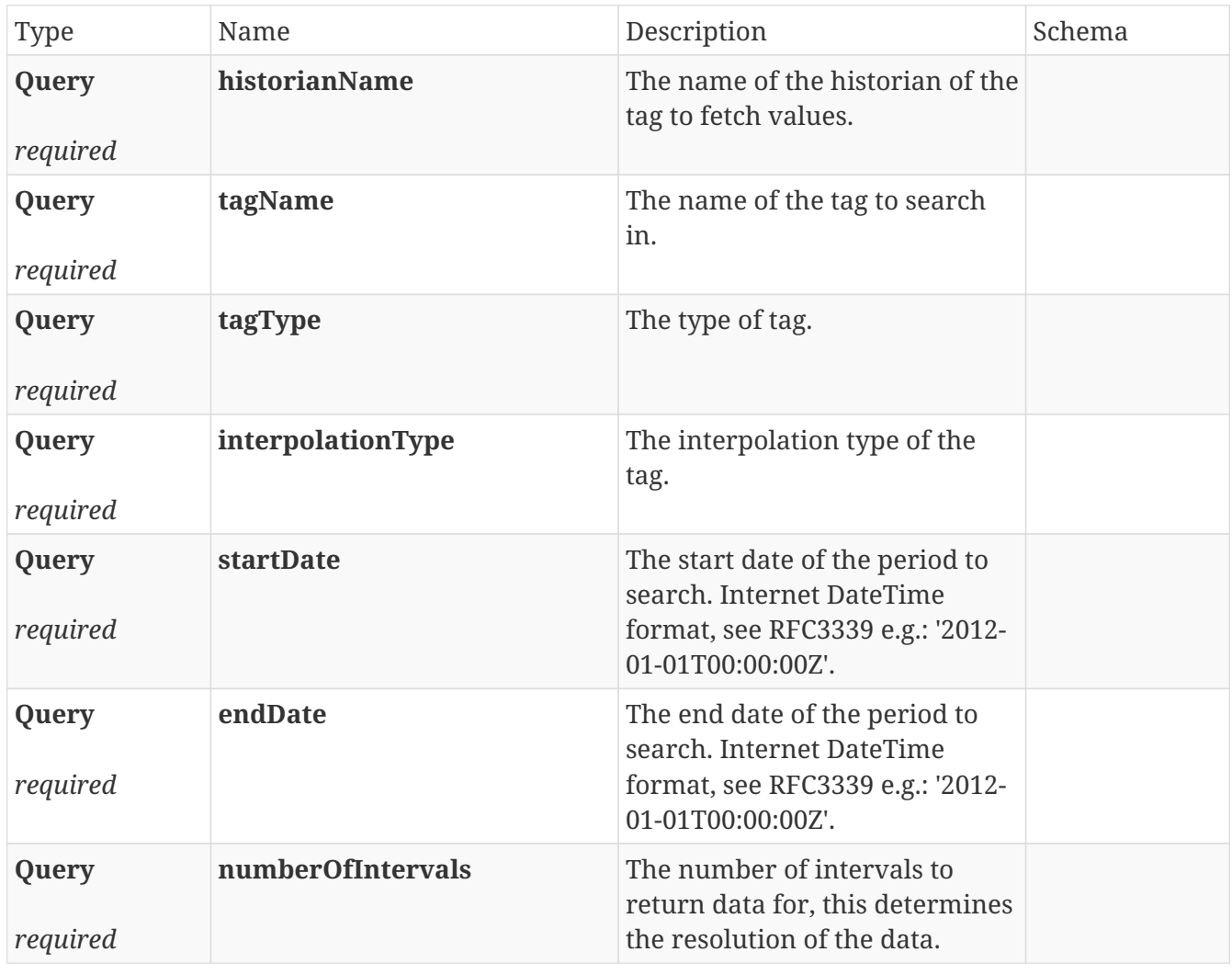

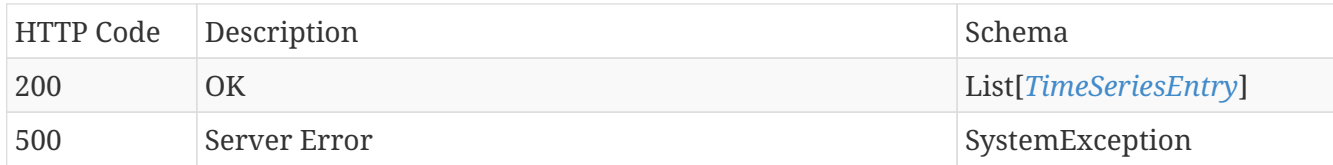

#### **Produces**

• **/**

### <span id="page-32-0"></span>**3.9.4. Returns the last values of multiple tags for the last specified seconds.**

#### POST /v2/tags/lastvalues

#### **Parameters**

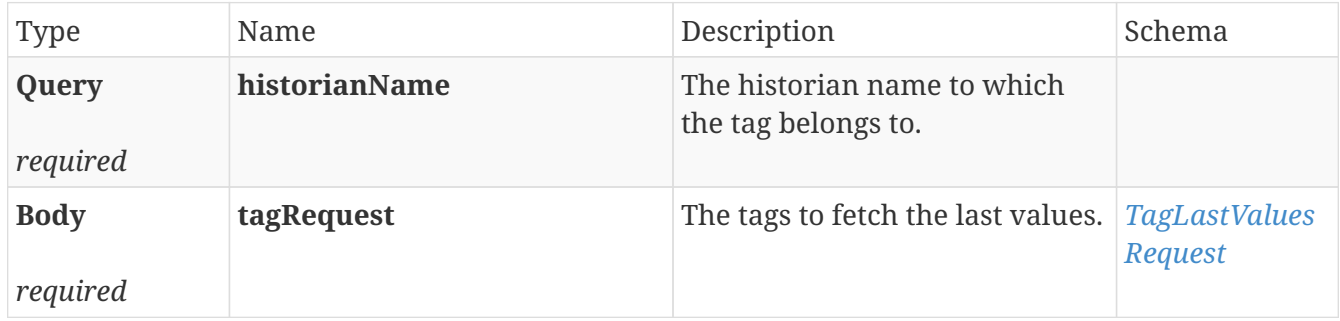

#### **Responses**

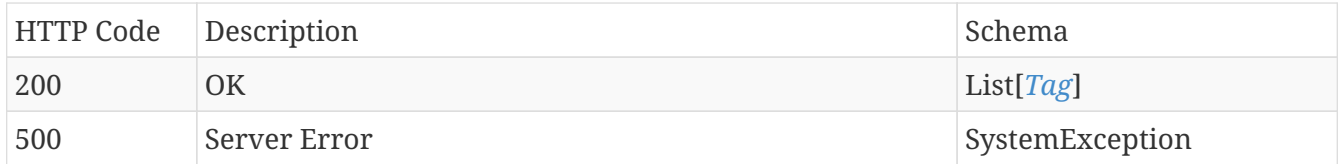

#### **Produces**

• application/json

### <span id="page-32-1"></span>**3.9.5. Returns tag values for specified period for plotting purposes.**

#### GET /v2/tags/plotvalues

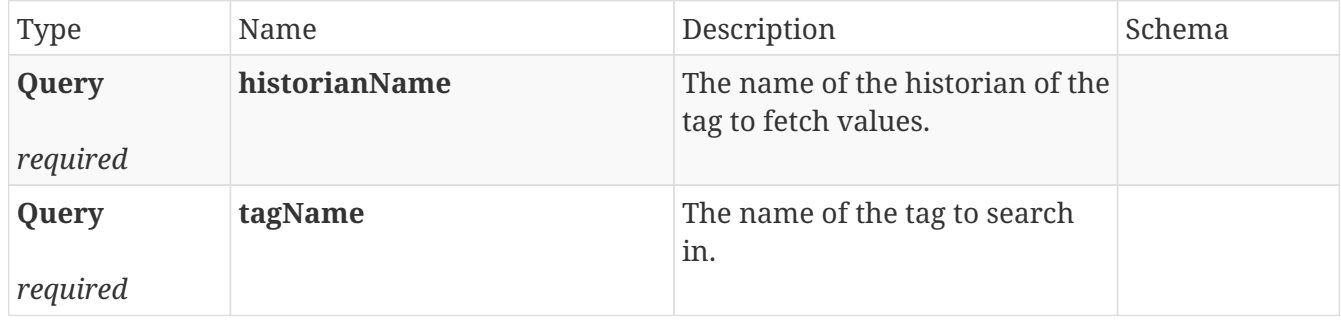

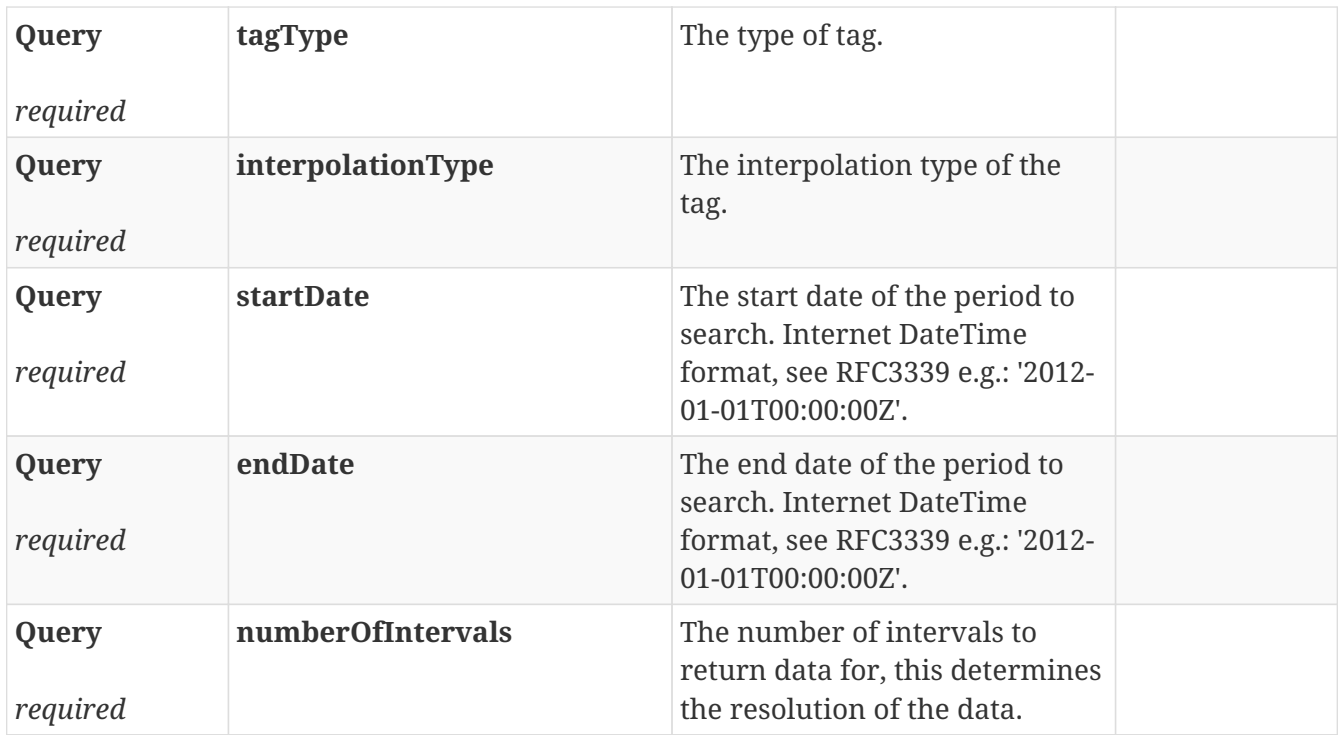

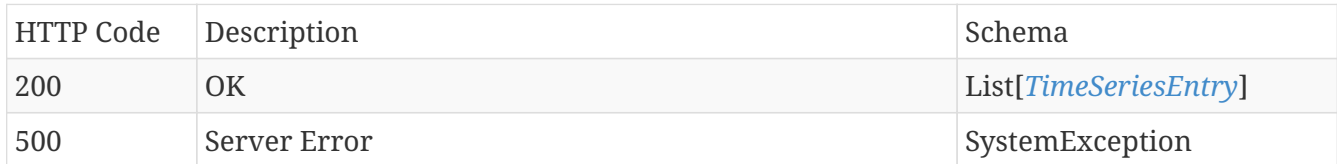

### **Produces**

• **/**

### <span id="page-33-0"></span>**3.9.6. Returns tag raw values for specified period.**

#### GET /v2/tags/rawvalues

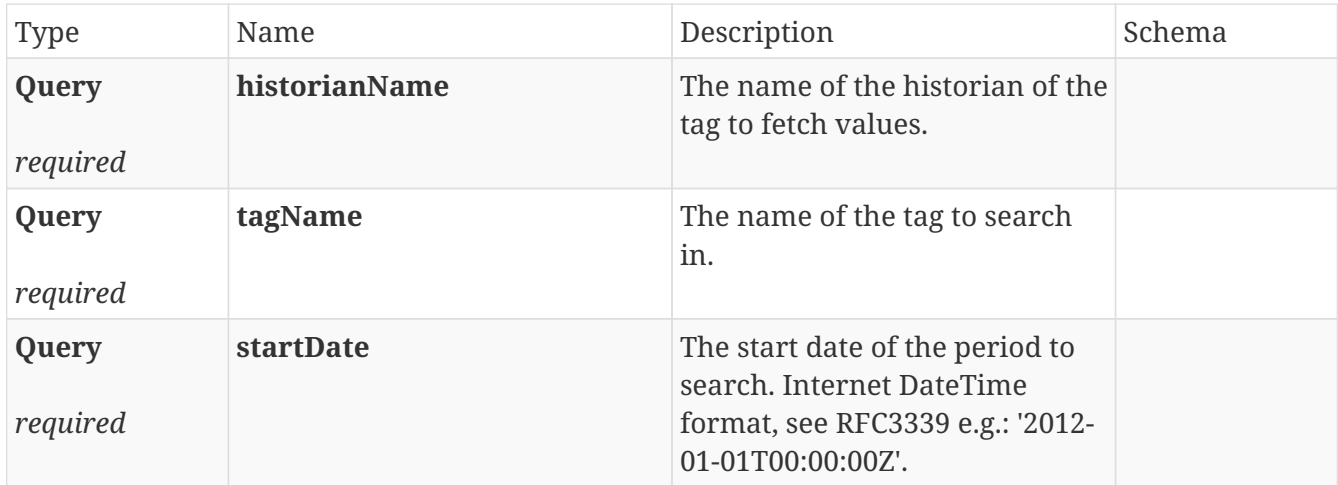

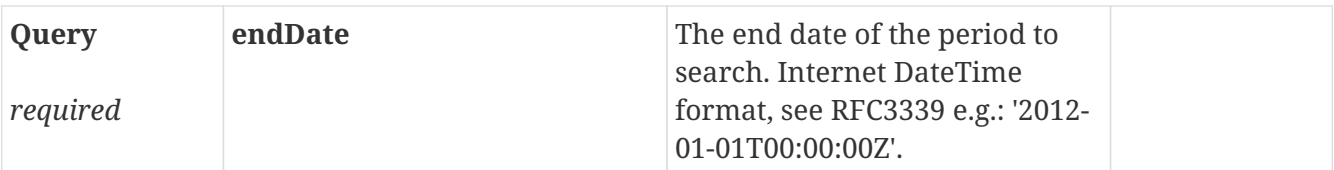

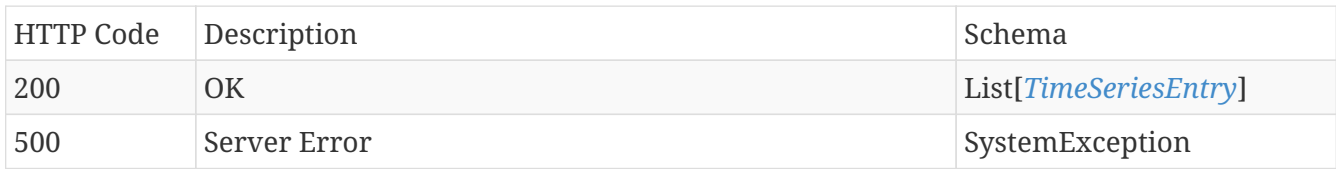

### **Produces**

• **/**

# <span id="page-35-0"></span>**Chapter 4. Models**

## <span id="page-35-1"></span>**4.1.** *AFAssetAttribute*

An object that represents an asset attribute.

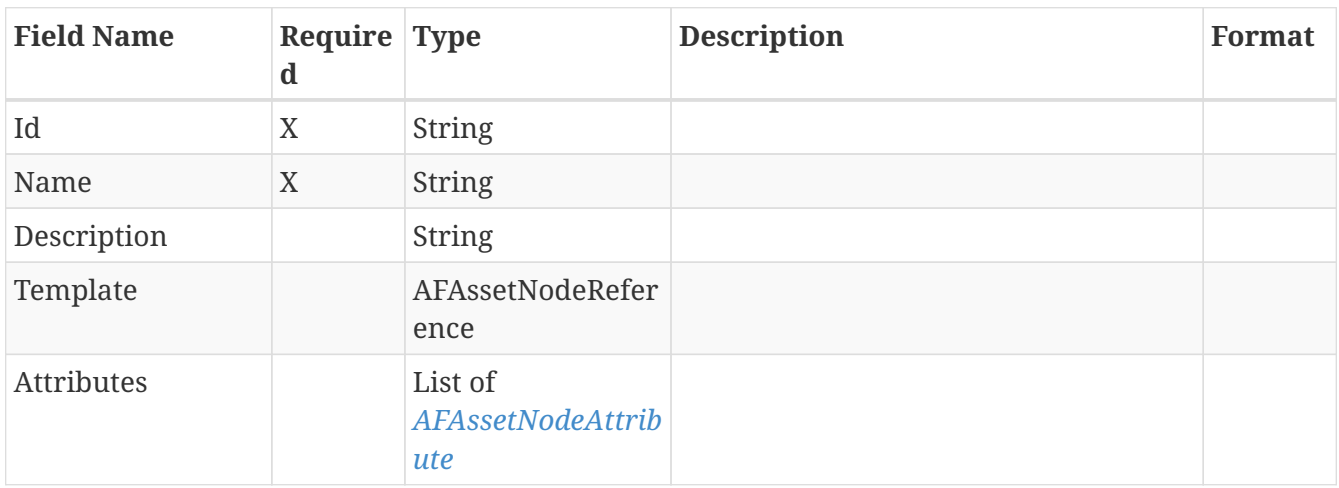

## <span id="page-35-2"></span>**4.2.** *AFAssetNode*

An object that represents an asset node details.

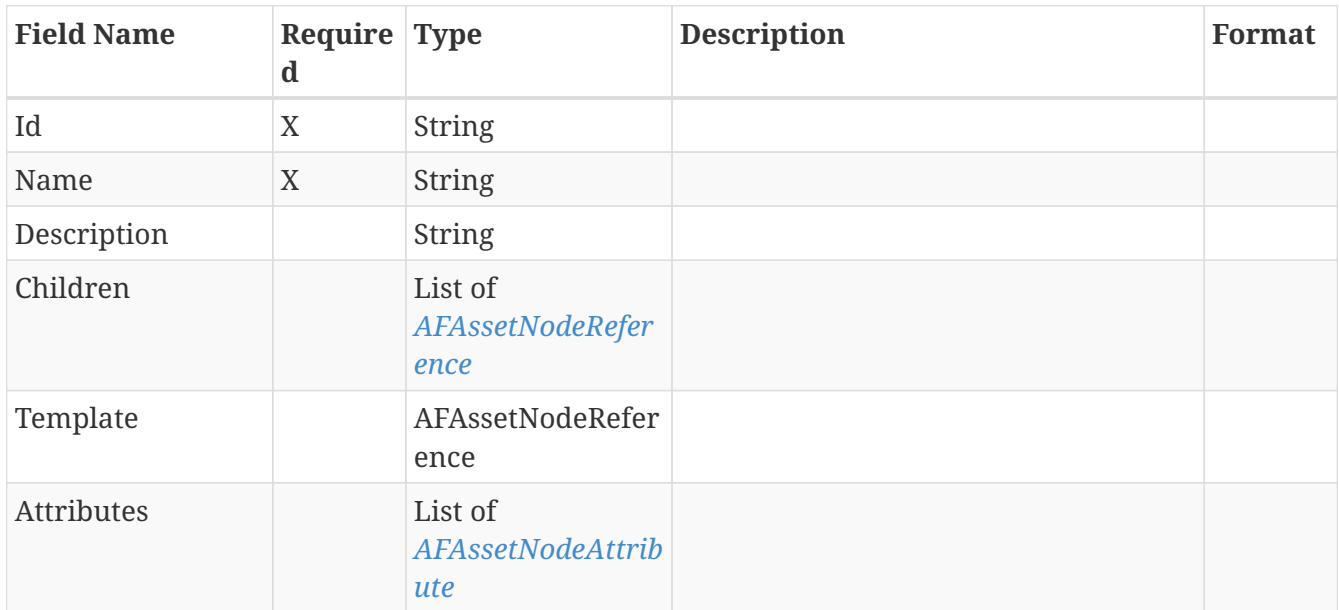

## <span id="page-35-3"></span>**4.3.** *AFAssetNodeAttribute*

An object that represents an asset attribute.

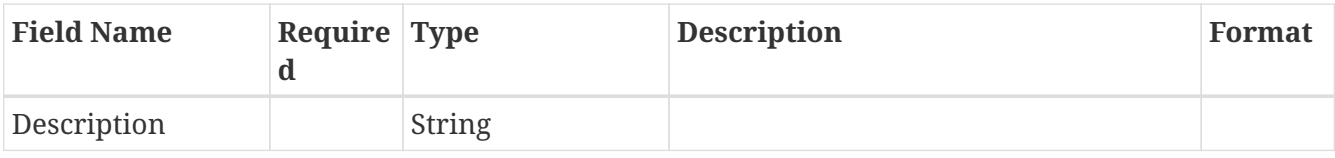

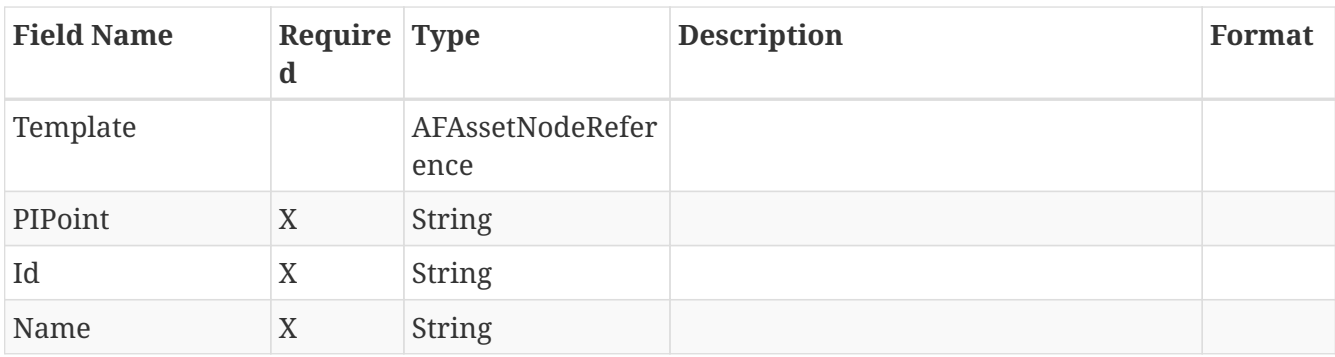

## <span id="page-36-0"></span>**4.4.** *AFAssetNodeReference*

An object that represents an asset child.

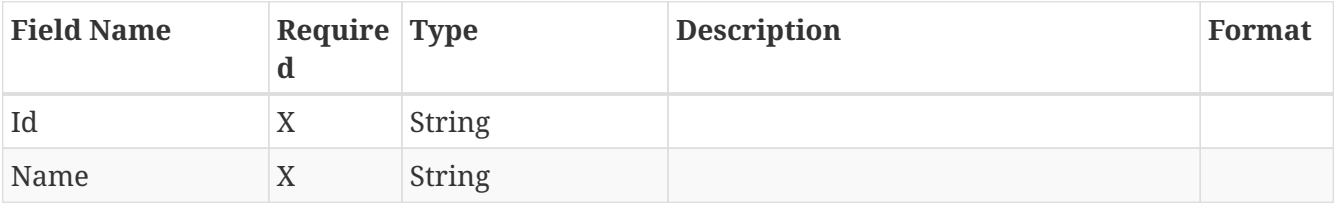

## <span id="page-36-1"></span>**4.5.** *AssetNode*

An object that represents an asset node details.

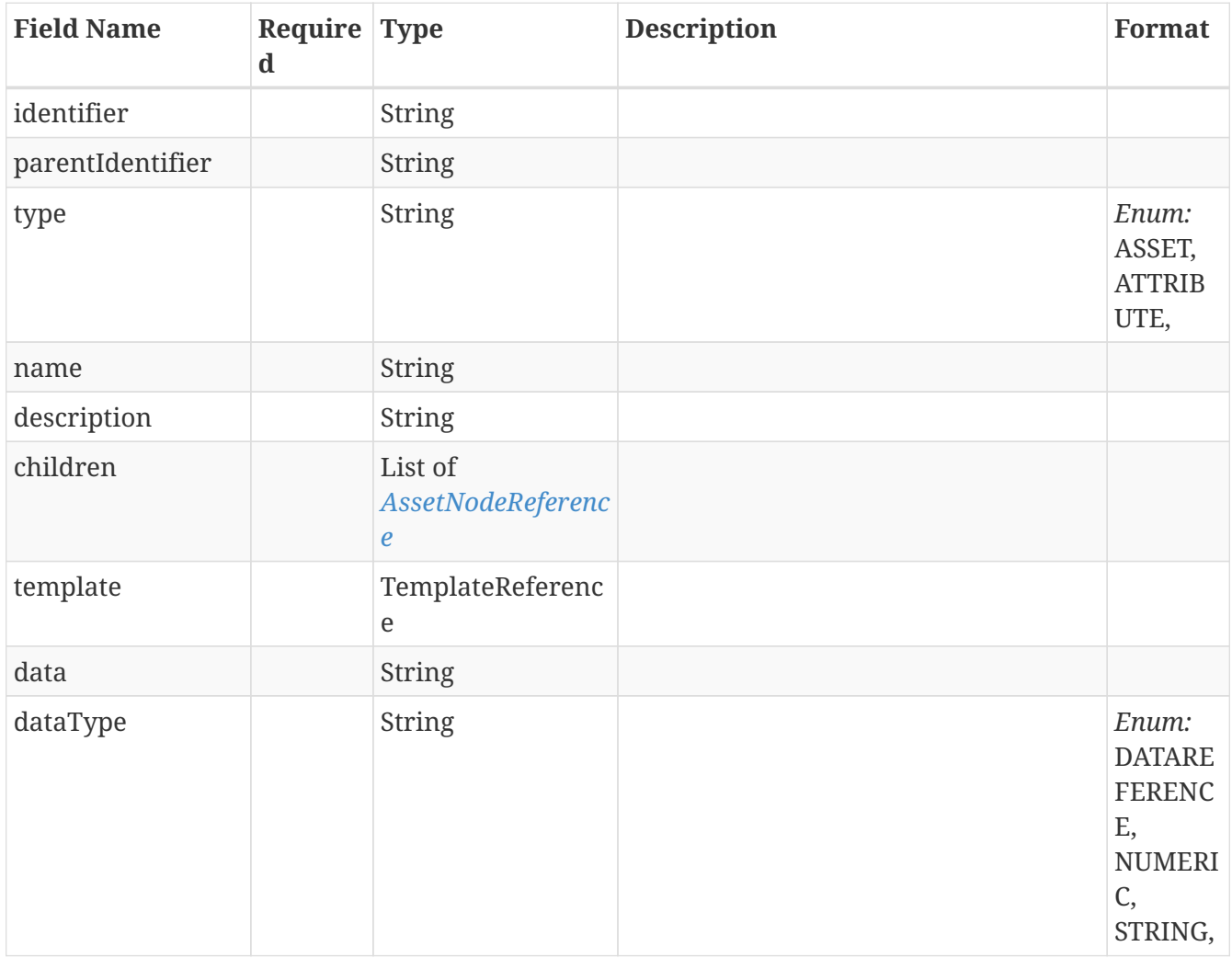

## <span id="page-37-0"></span>**4.6.** *AssetNodeReference*

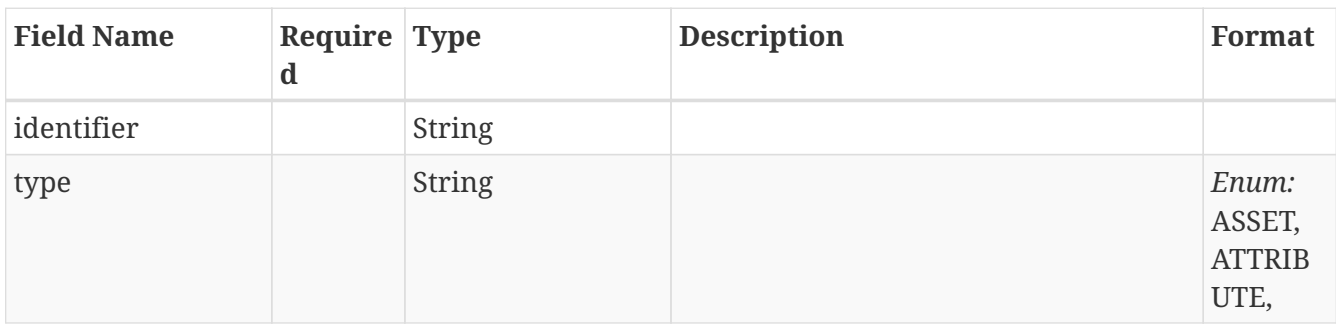

An object that represents a reference to an asset.

### <span id="page-37-1"></span>**4.7.** *Component*

An object that represents a component.

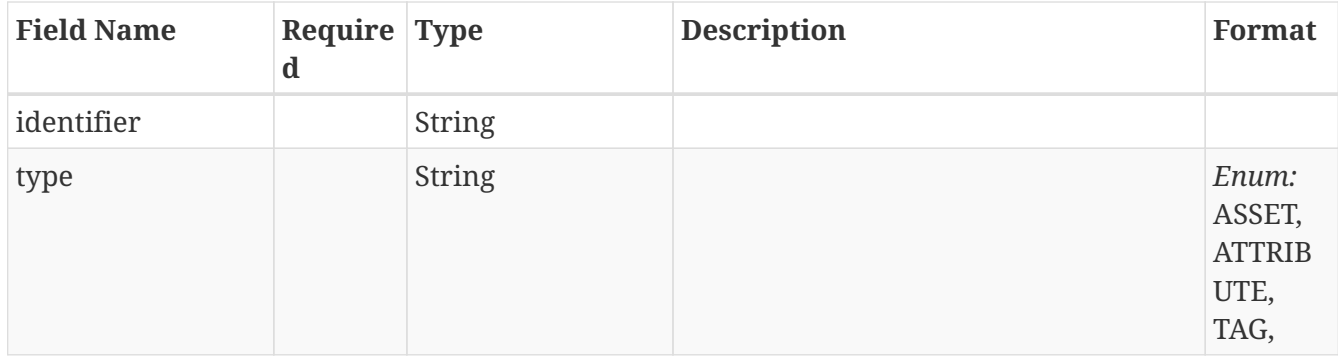

## <span id="page-37-2"></span>**4.8.** *ContextDataType*

An object that represents an embedded context data type.

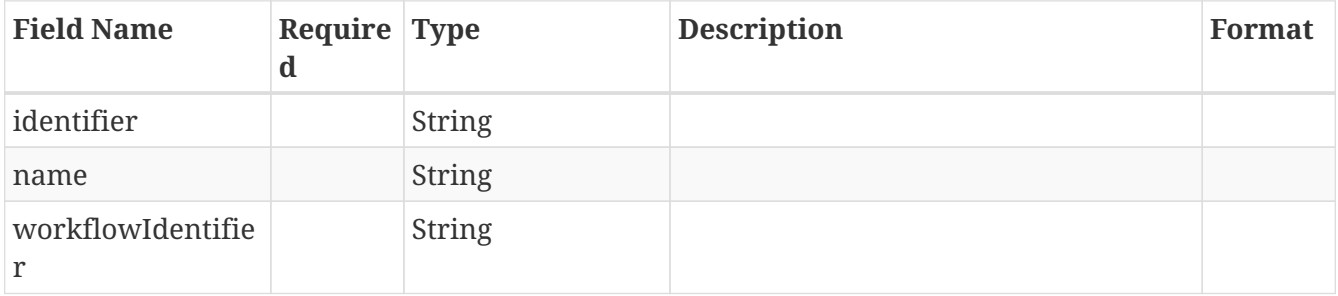

## <span id="page-37-3"></span>**4.9.** *ContextException*

A generic exception object used when a context error occurs.

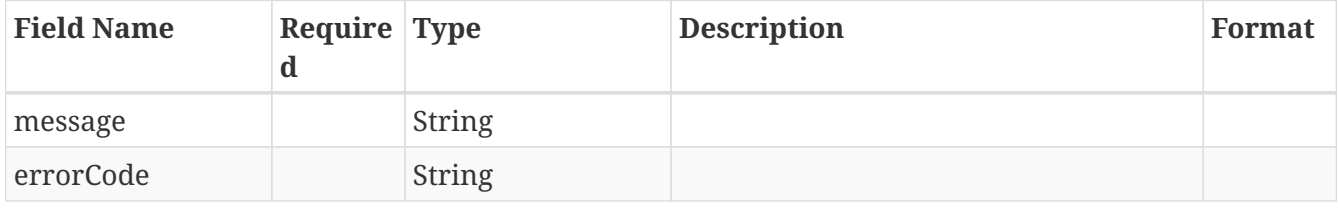

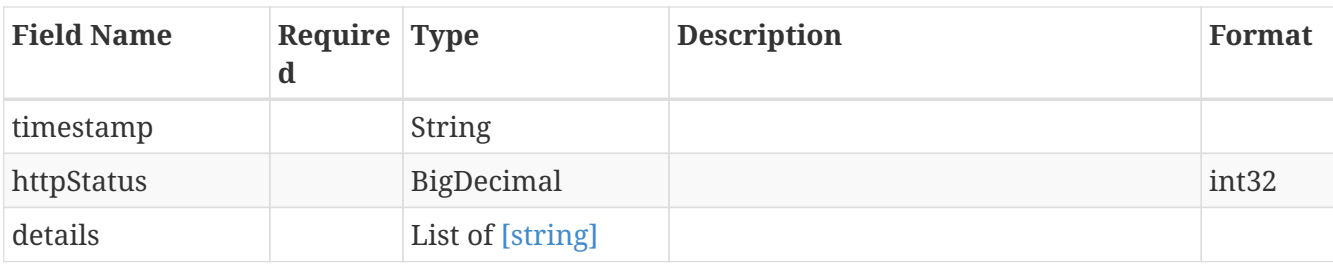

## <span id="page-38-0"></span>**4.10.** *ContextItem*

An object that represents a context item details.

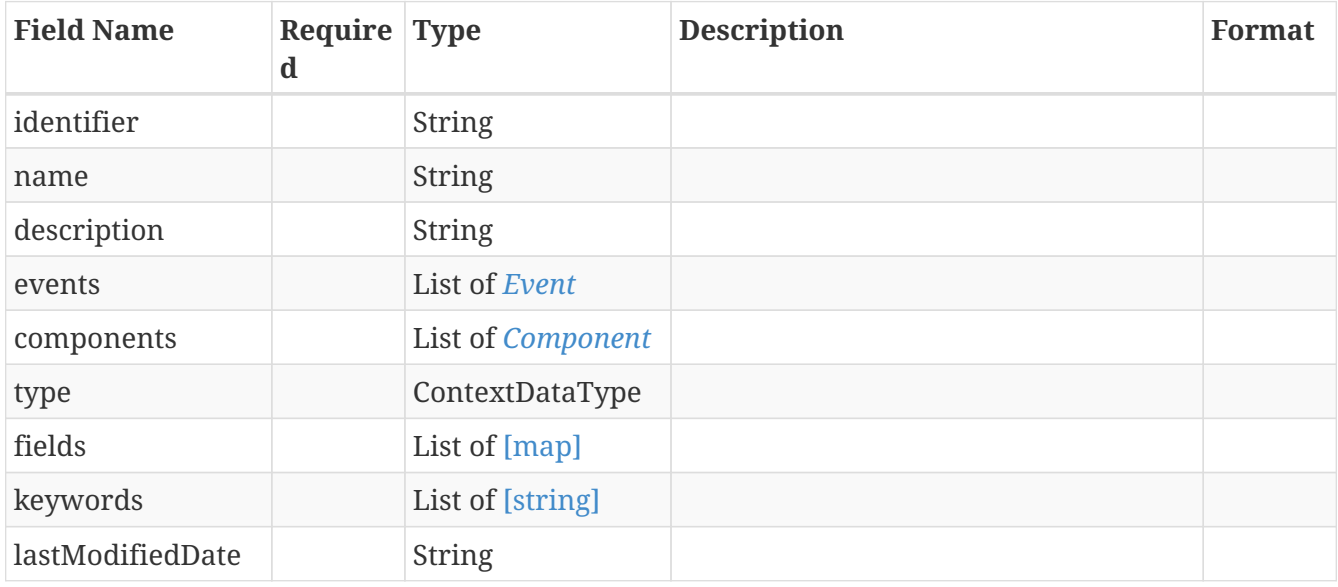

## <span id="page-38-1"></span>**4.11.** *ContextItemChange*

An object that represents a context item change details.

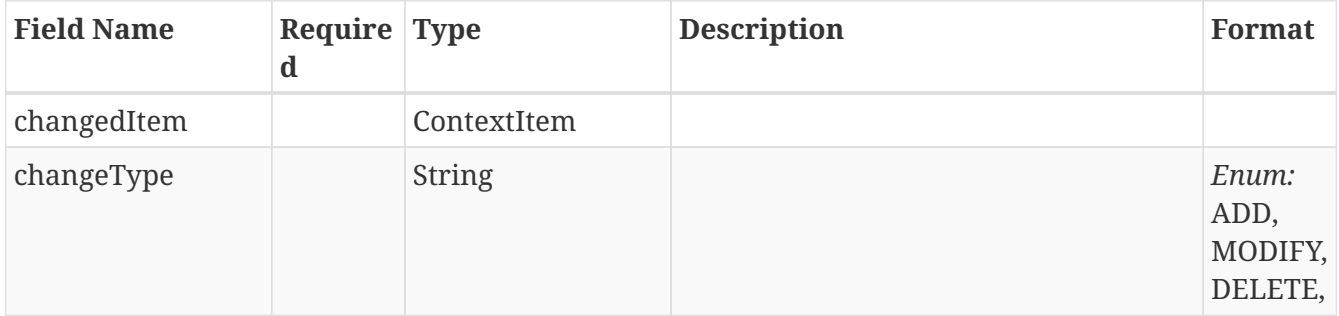

## <span id="page-38-2"></span>**4.12.** *ContextItemChangeStreamedResponse*

An object that represents a list of context item changes along with next page cookie.

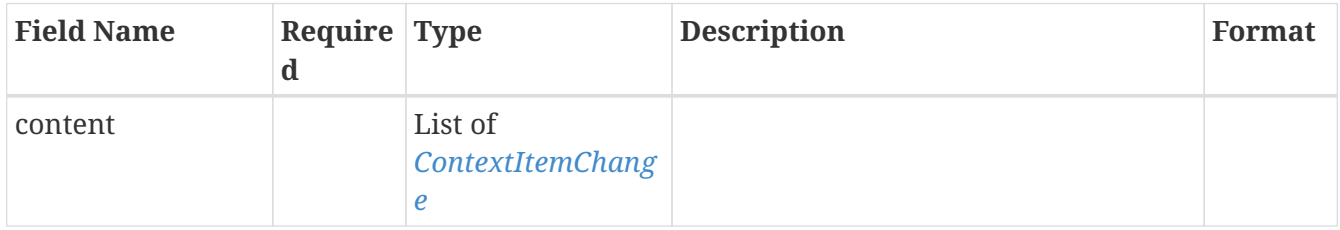

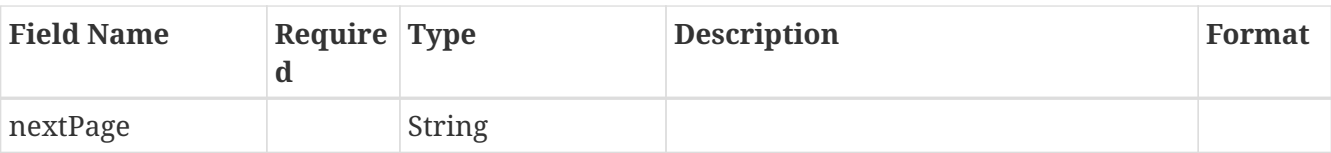

## <span id="page-39-0"></span>**4.13.** *ContextItemListResponse*

An object that represents a list of context items.

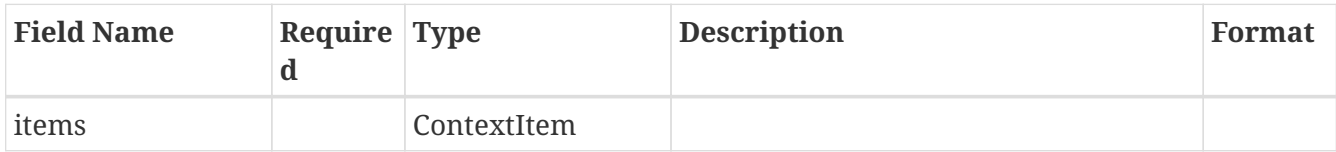

## <span id="page-39-1"></span>**4.14.** *ContextItemPagedResponse*

An object that represents a list of context items along with page information.

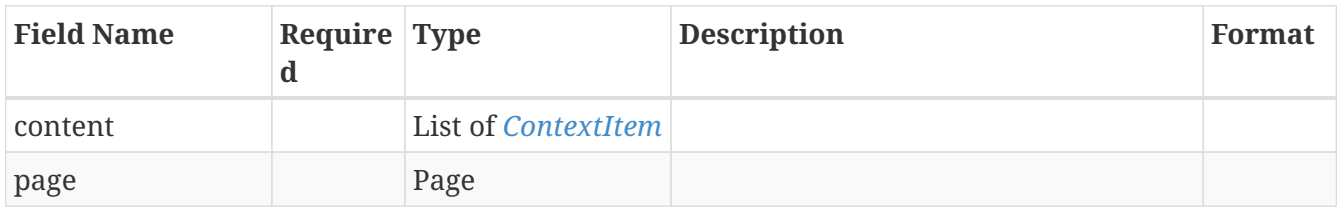

### <span id="page-39-2"></span>**4.15.** *Event*

An object that represents an event.

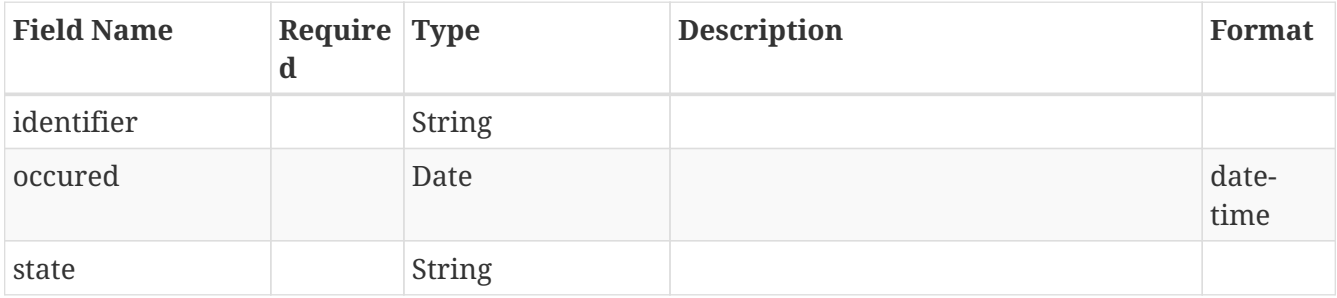

## <span id="page-39-3"></span>**4.16.** *EventFrame*

An event frame.

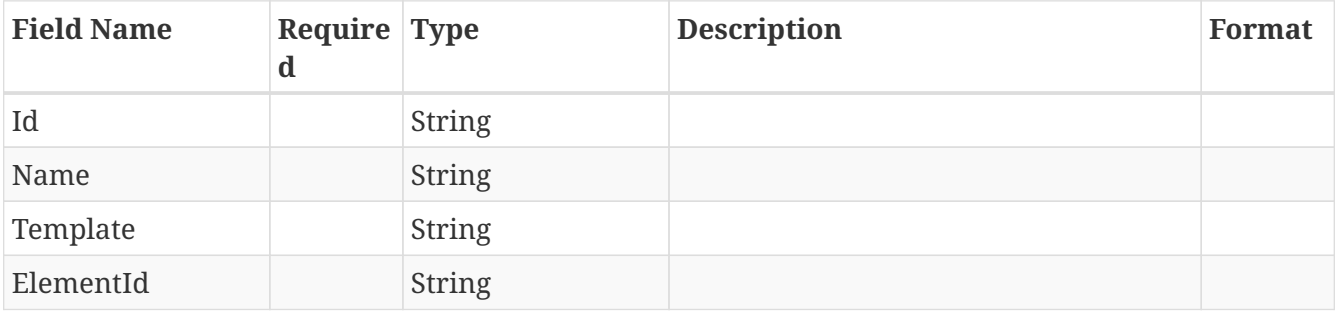

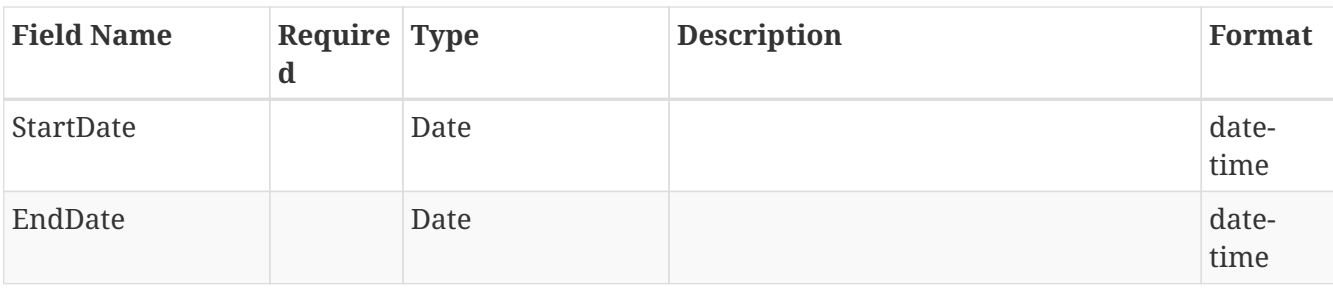

## <span id="page-40-0"></span>**4.17.** *Field*

An object that represents a field.

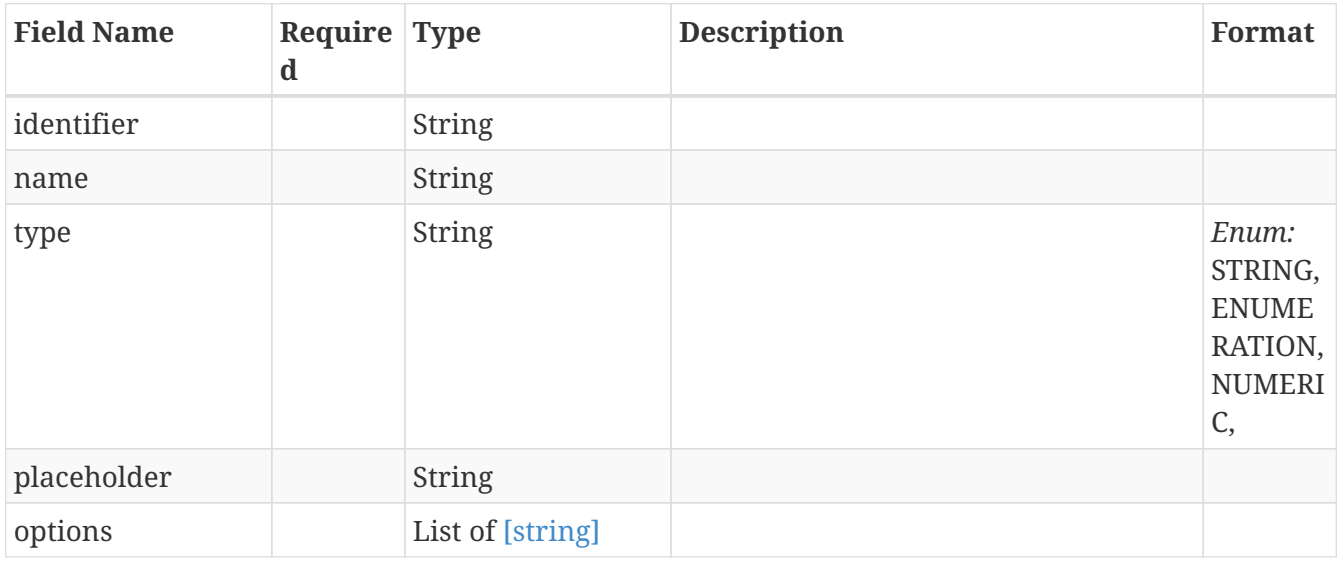

## <span id="page-40-1"></span>**4.18.** *FieldPagedResponse*

An object that represents a list of fields along with page information.

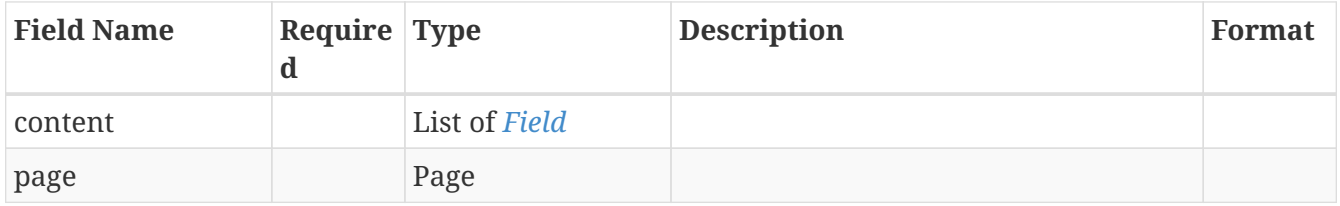

## <span id="page-40-2"></span>**4.19.** *HistorianConnection*

All the configuration parameters for a historian connection defined for the TrendMiner central connector API.

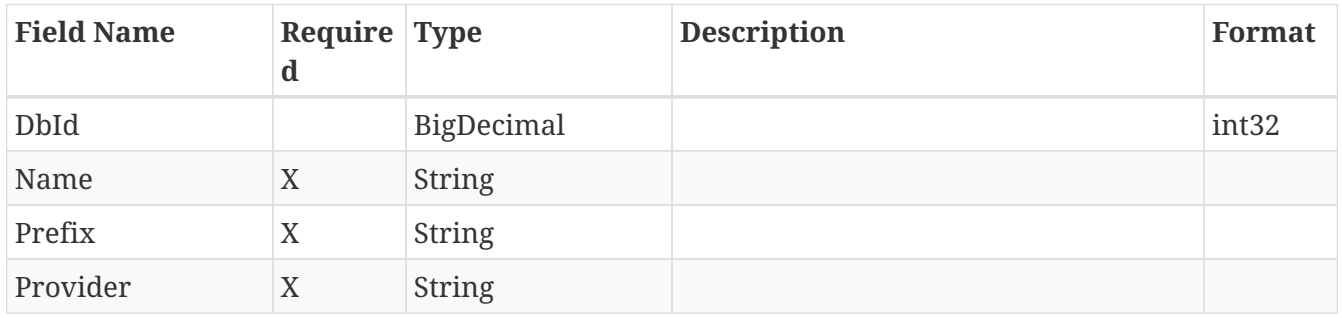

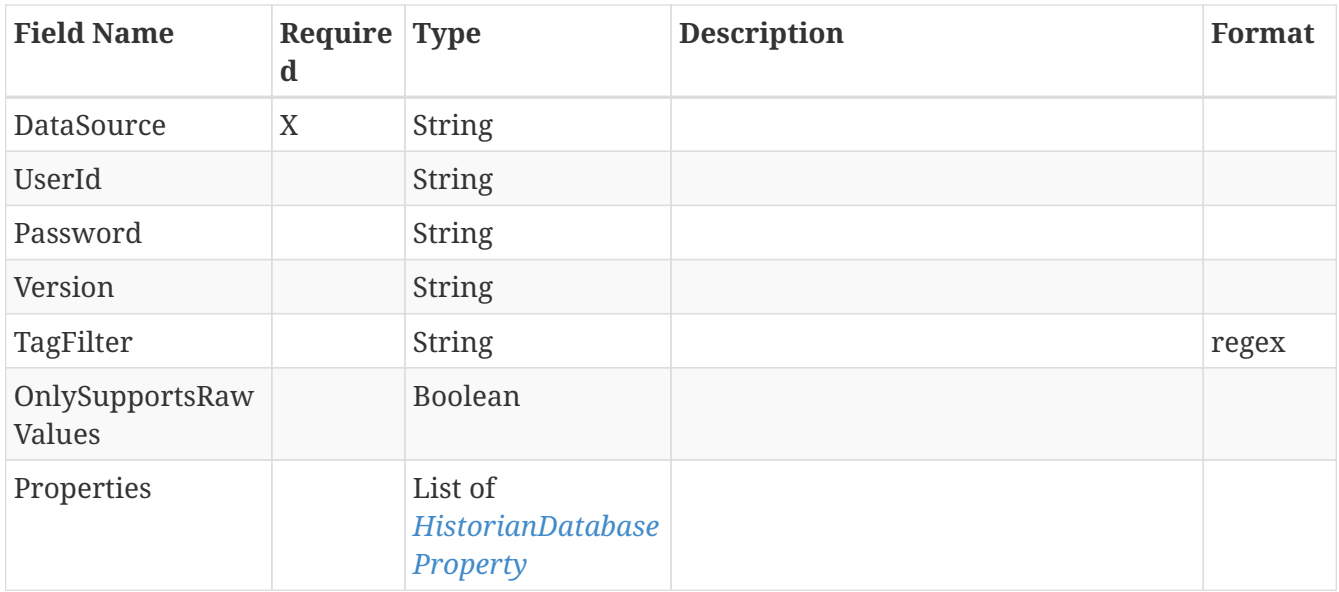

## <span id="page-41-0"></span>**4.20.** *HistorianDatabaseProperty*

The configuration properties.

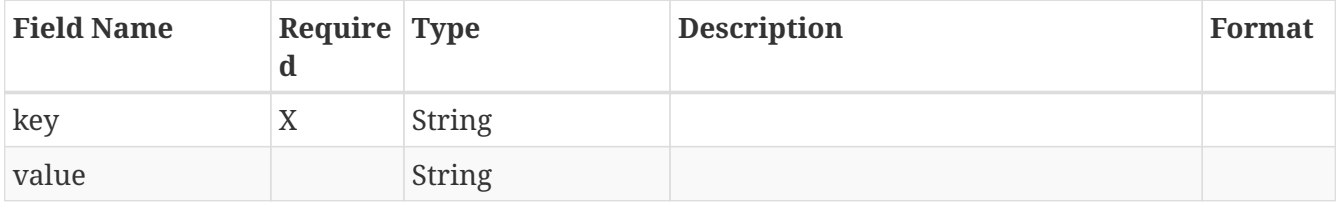

## <span id="page-41-1"></span>**4.21.** *InlineResponse200*

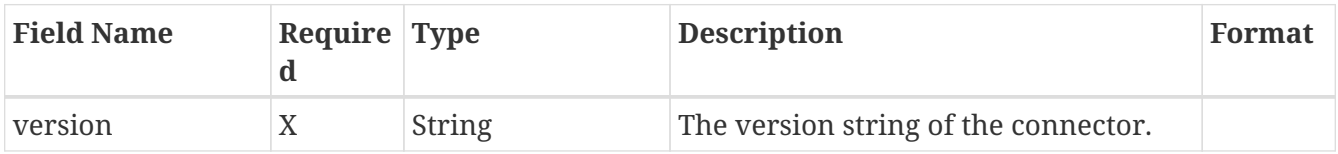

## <span id="page-41-2"></span>**4.22.** *InlineResponse400*

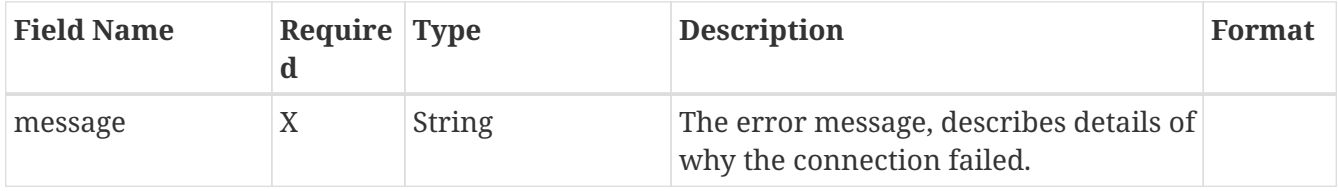

## <span id="page-41-3"></span>**4.23.** *Page*

An object that represents a page information.

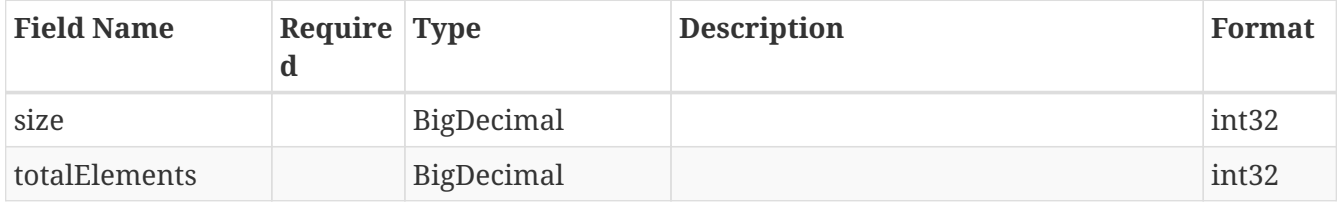

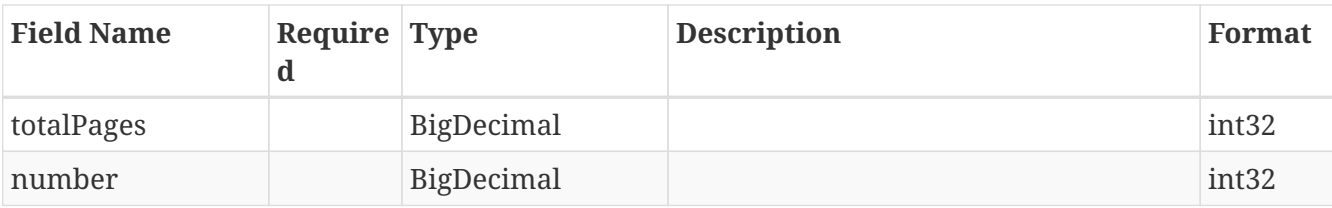

## <span id="page-42-0"></span>**4.24.** *ProviderCapabilities*

An object that represents a provider capabilities.

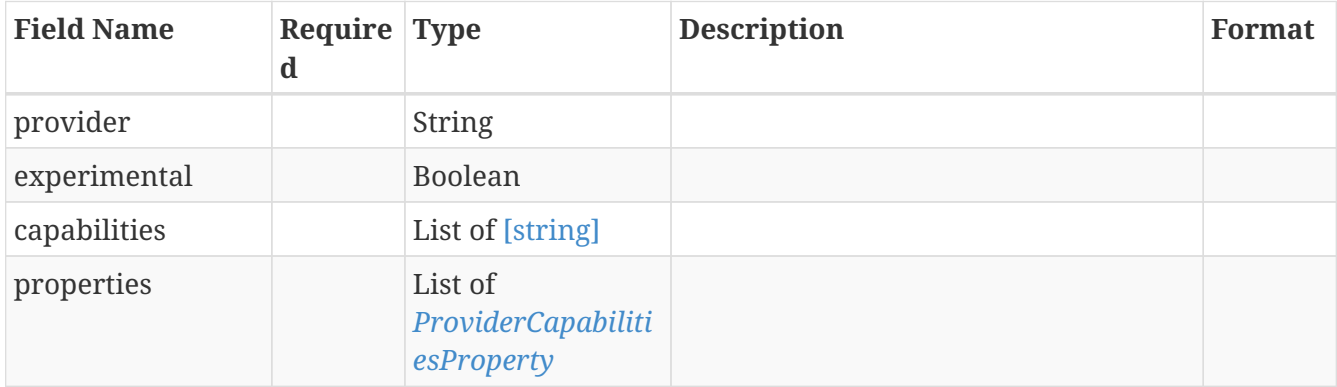

## <span id="page-42-1"></span>**4.25.** *ProviderCapabilitiesProperty*

An object that represents a provider capabilities propery.

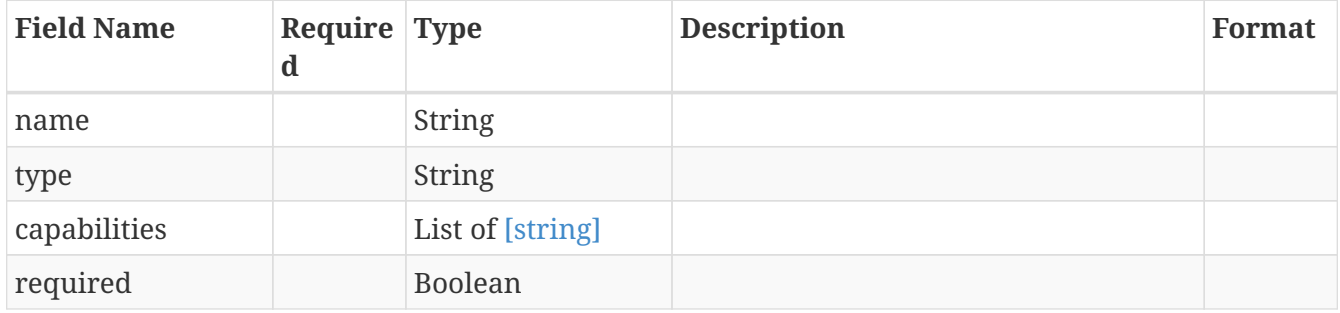

## <span id="page-42-2"></span>**4.26.** *ReferenceById*

An object that represents a reference by id.

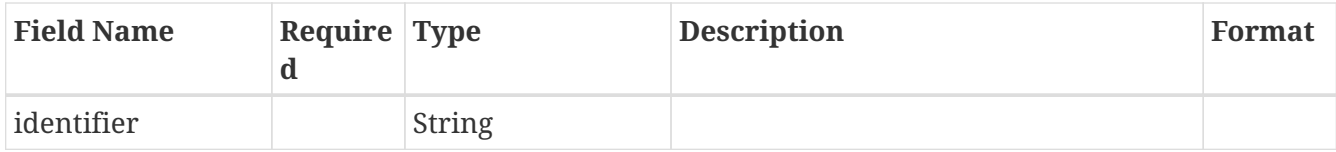

### <span id="page-42-3"></span>**4.27.** *State*

A State

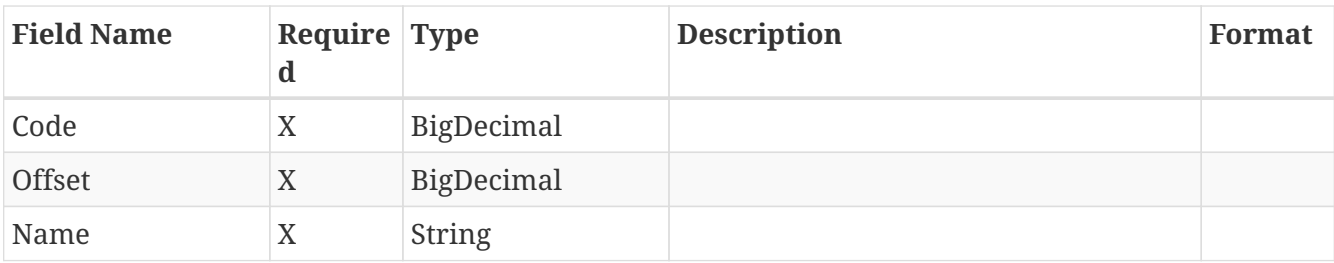

## <span id="page-43-0"></span>**4.28.** *StringStreamedResponse*

An object that represents a list of strings along with next page cookie.

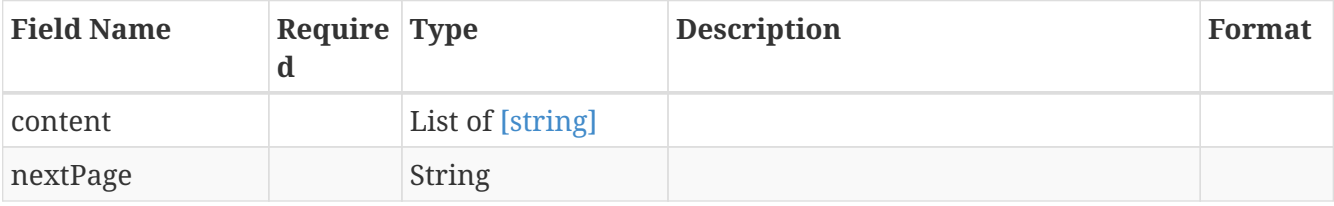

## <span id="page-43-1"></span>**4.29.** *SystemException*

A generic exception object used when an unspecified server error occurs.

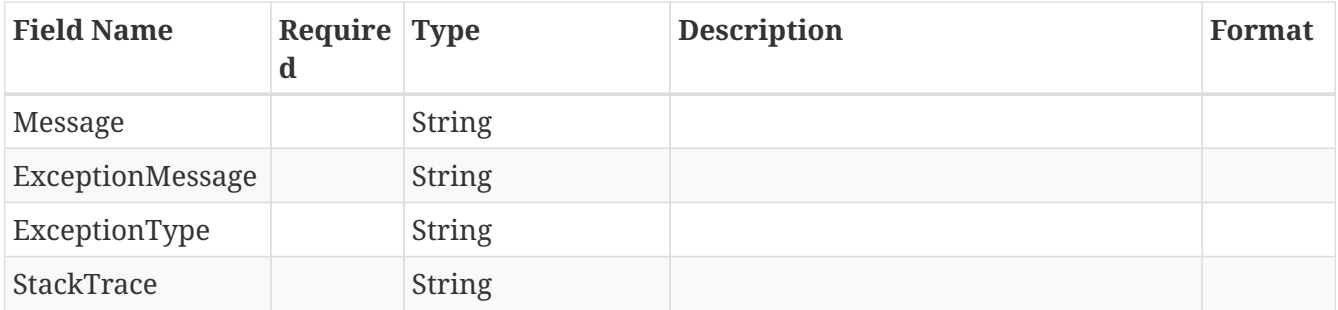

## <span id="page-43-2"></span>**4.30.** *Tag*

A response object for a single tag values.

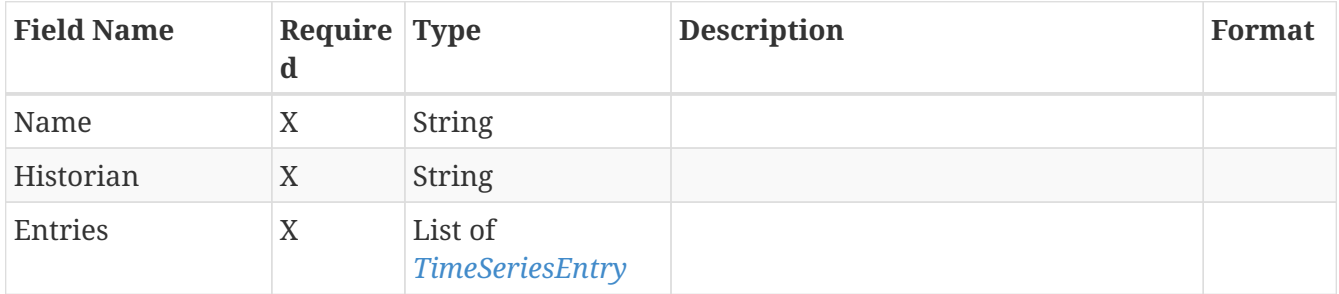

## <span id="page-43-3"></span>**4.31.** *TagDetails*

All details for a tag.

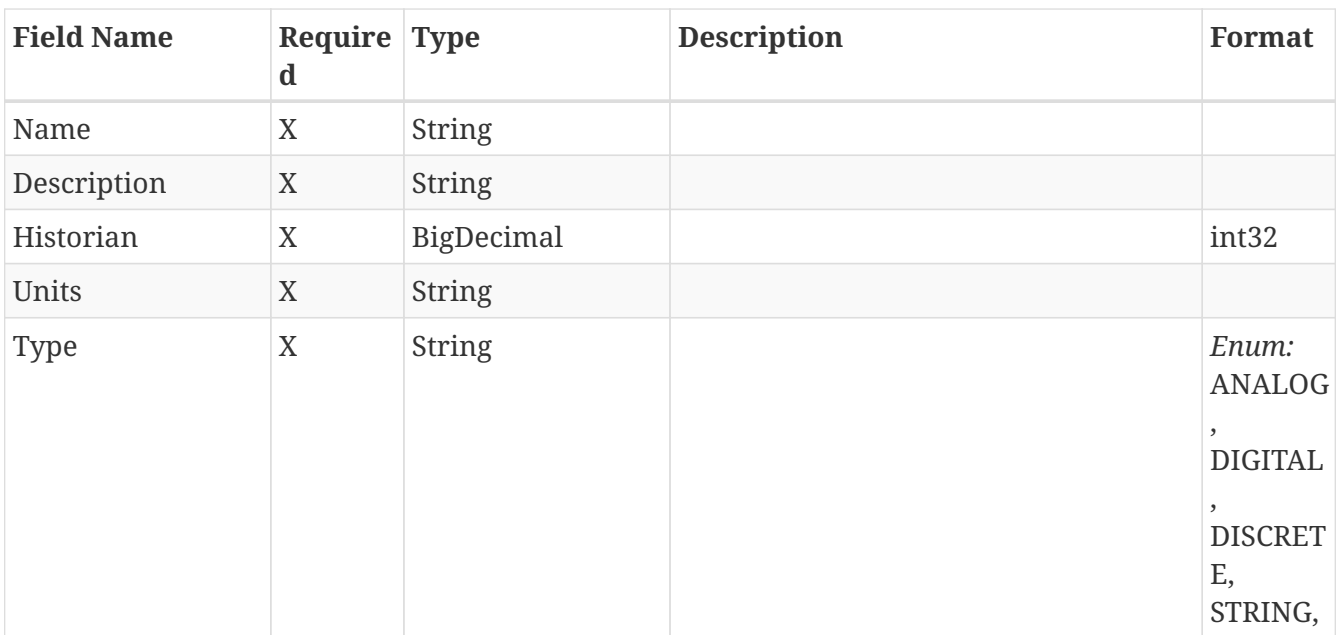

## <span id="page-44-0"></span>**4.32.** *TagLastValuesRequest*

A request object to retrieve values from tags for the specified last seconds.

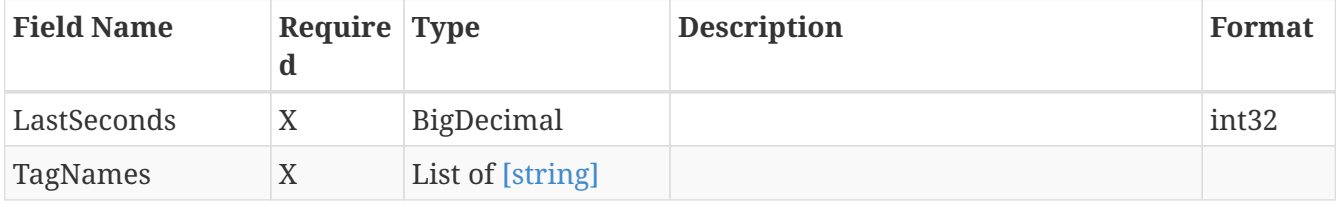

## <span id="page-44-1"></span>**4.33.** *TemplateReference*

An object that represents a reference to a template.

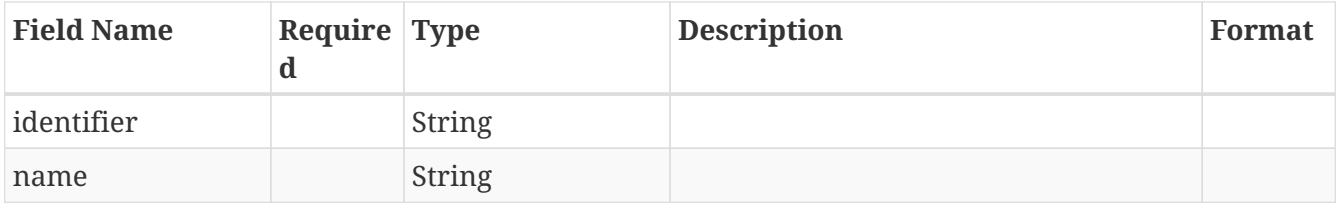

## <span id="page-44-2"></span>**4.34.** *TimeSeriesEntry*

A single timeseries entry.

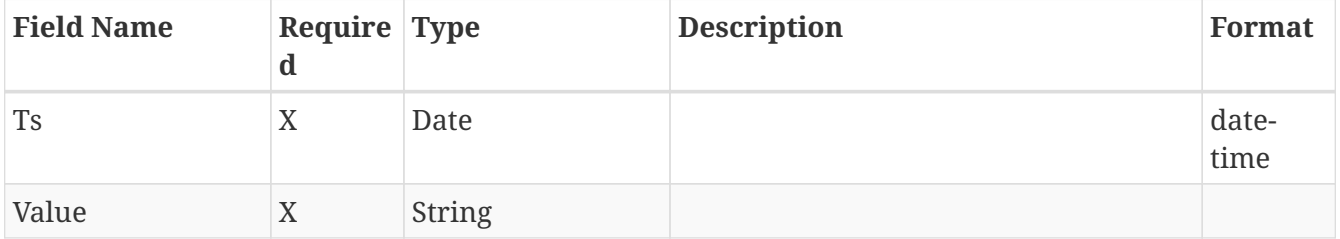

## <span id="page-45-0"></span>**4.35.** *Type*

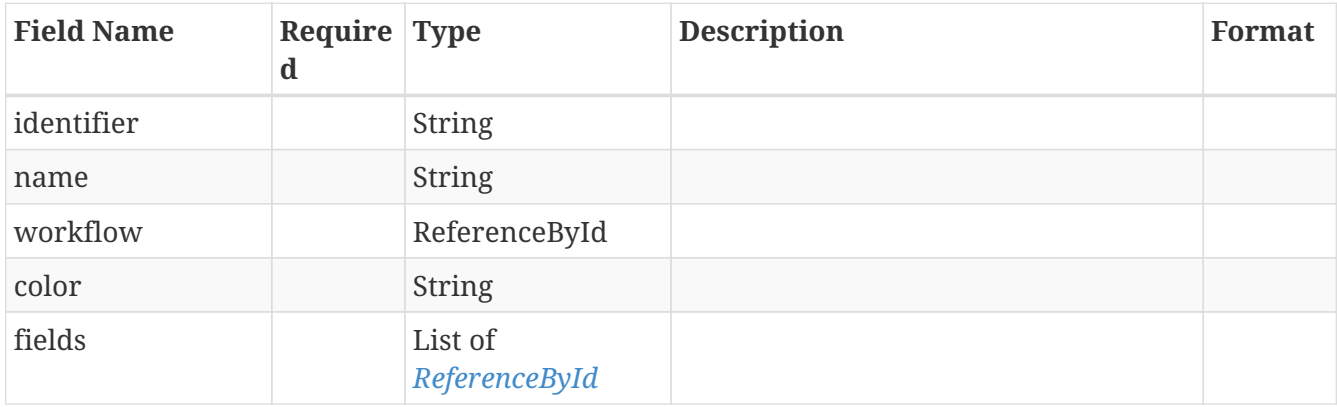

An object that represents a context data type.

## <span id="page-45-1"></span>**4.36.** *TypePagedResponse*

An object that represents a list of context data types along with page information.

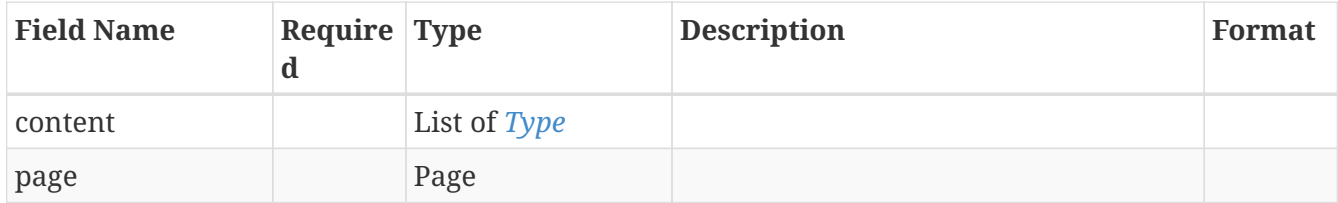

## <span id="page-45-2"></span>**4.37.** *Workflow*

An object that represents a workflow.

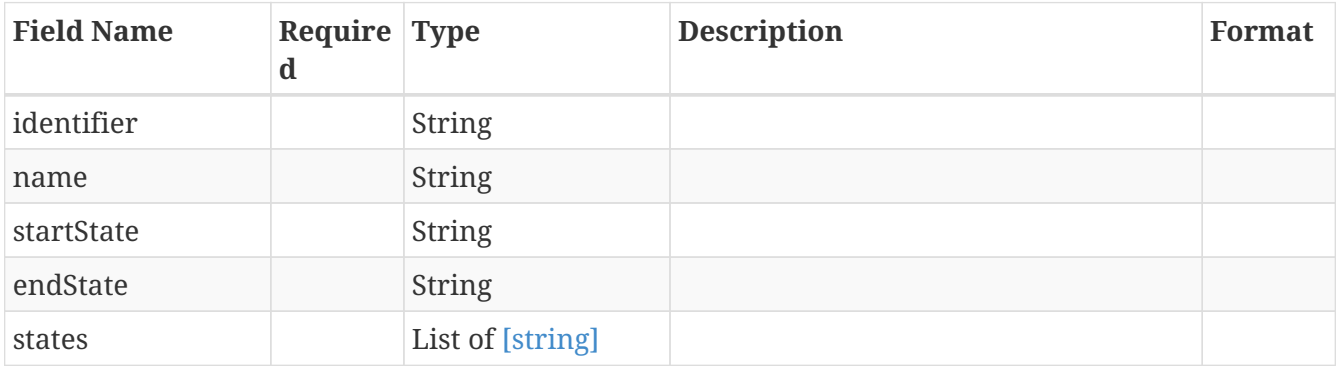

## <span id="page-45-3"></span>**4.38.** *WorkflowPagedResponse*

An object that represents a list of workflows along with page information.

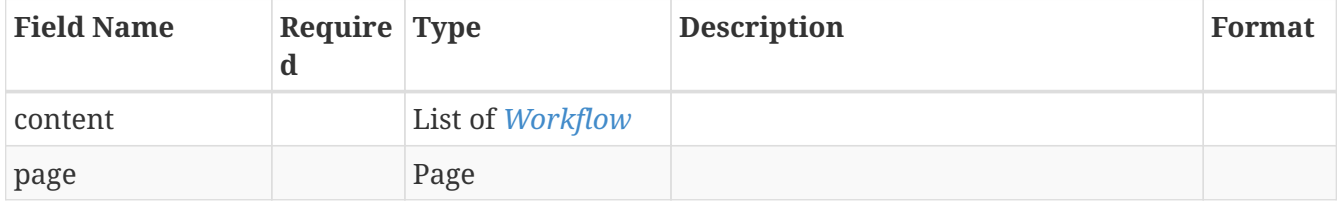

[Download PDF version](pdf/tm-connector-docs.pdf) | [Download OpenAPI specifications](tm-connector-docs.yaml)